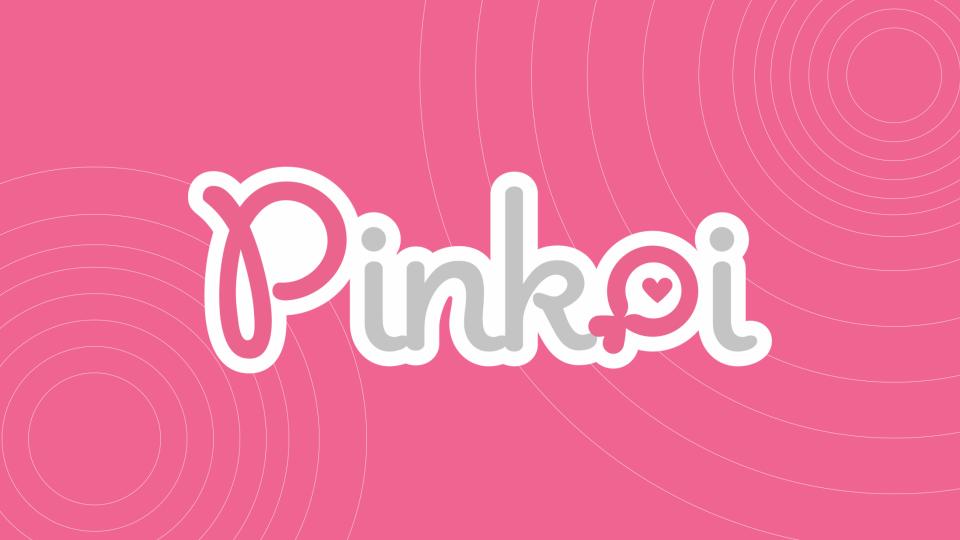

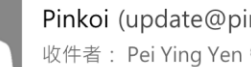

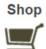

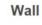

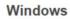

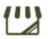

Read

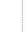

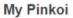

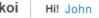

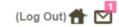

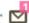

Current bonus points 1,175 (?)

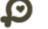

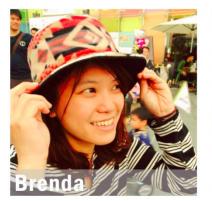

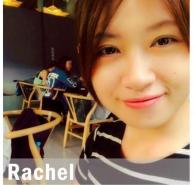

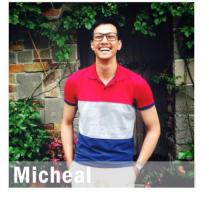

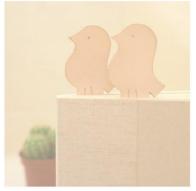

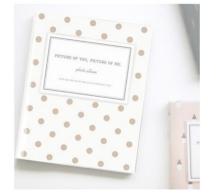

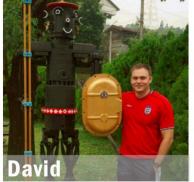

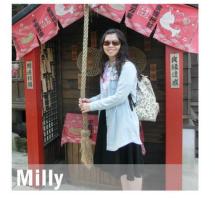

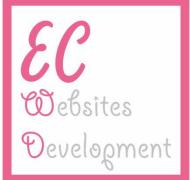

## Outline

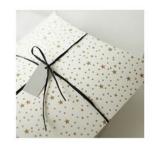

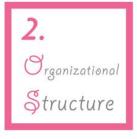

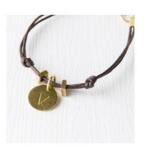

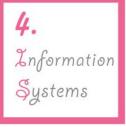

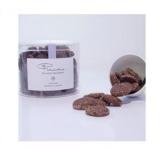

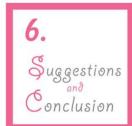

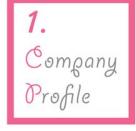

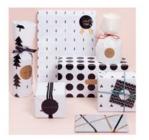

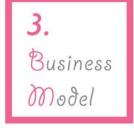

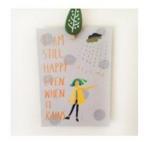

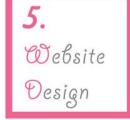

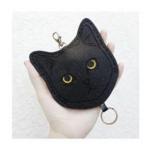

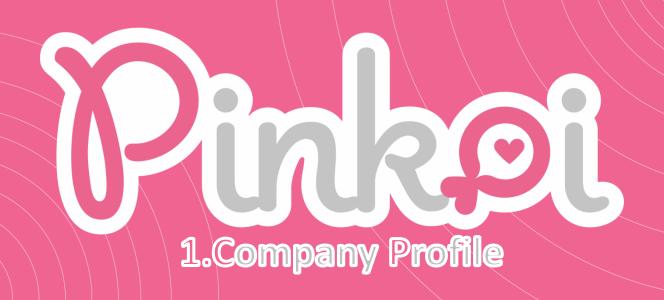

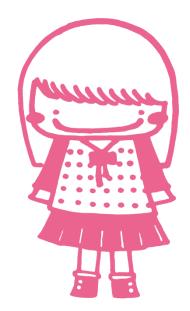

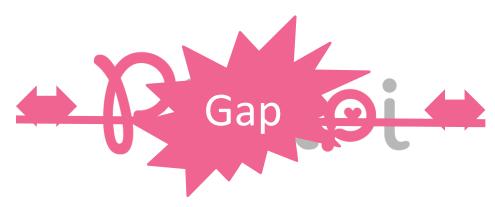

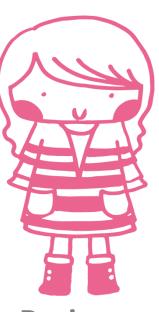

Buyer

Designer

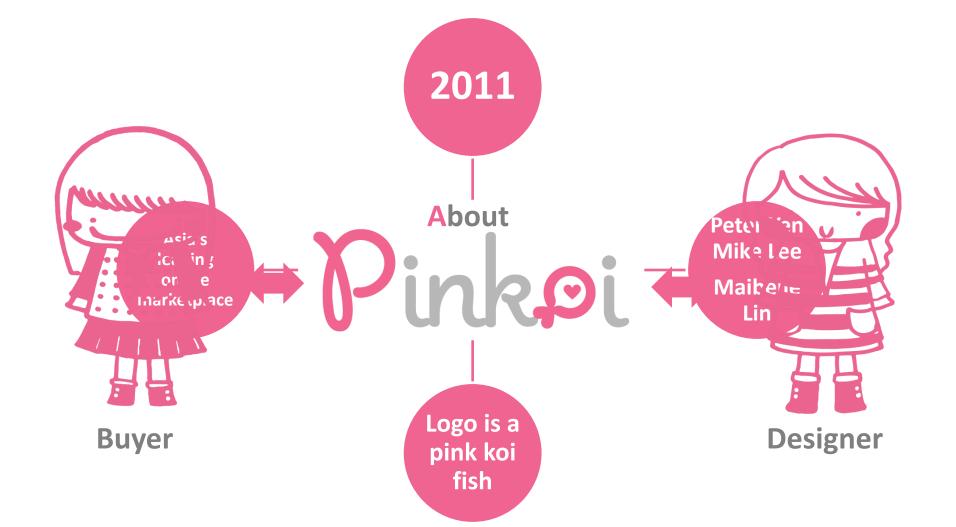

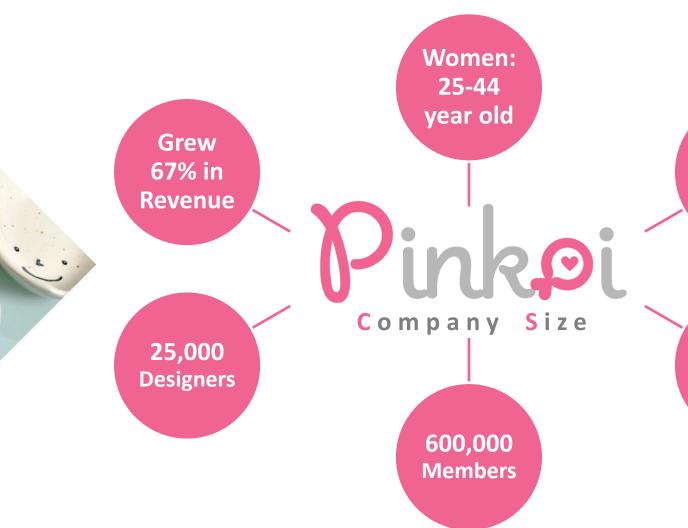

1,200,000 Items

More than 400,000 design goods

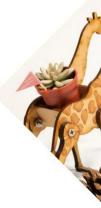

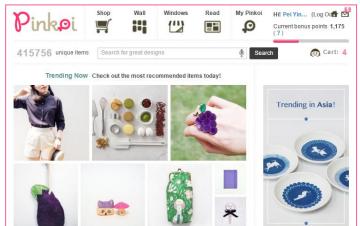

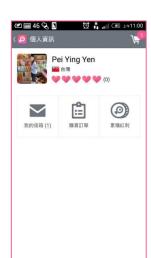

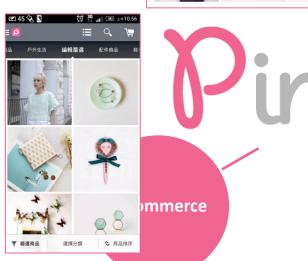

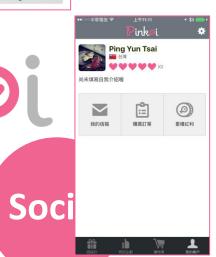

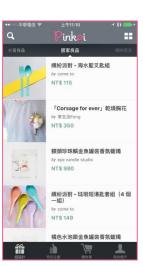

**Android App** 

iSO App

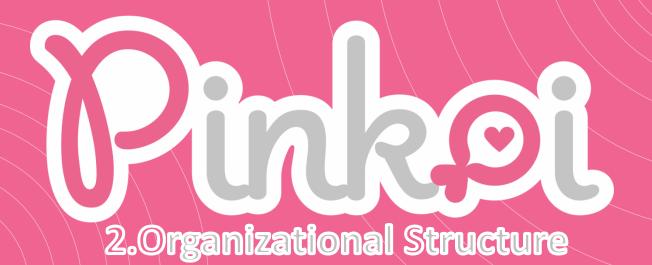

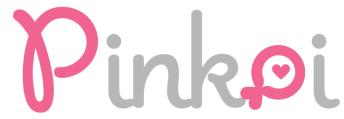

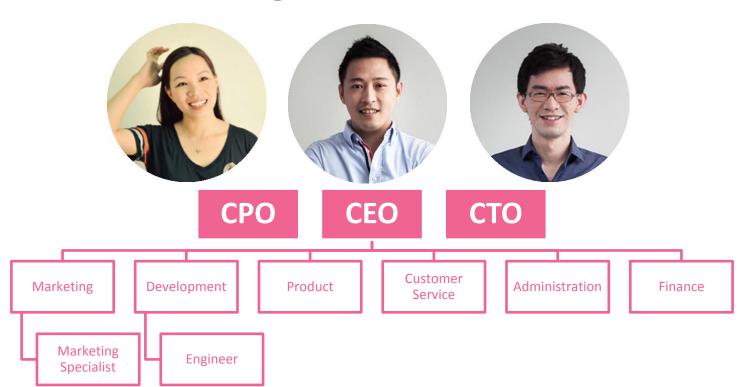

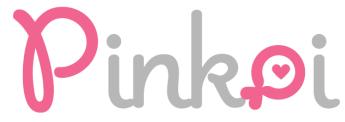

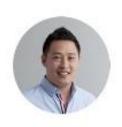

Peter Yen CEO / Cofounder

Responsible for overall strategy, merchandising, business operations, partner relationship. Previously team lead at Yahoo Social Search Group (Sunnyvale), senior engineer at TrendMicro (Cupertino), and Intel research lab; M.S in computer science from Carnegie Mellon Univ. & National Taiwan Univ.

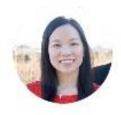

Maibelle Lin CPO / Cofounder

Responsible for product roadmap, UX / UI, marketing strategy & all things design related. Previously participated in multiple startups in Silicon Valley such as Affinity Circles (Mt. View), Zammee (Mt. View) & Paper Culture (Burlingame); M.F.A in Design + Technology from Parsons School of Design & National Chengchi Univ.

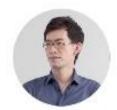

Mike Lee CTO / Cofounder

Responsible for technology, operation, mobile architecture & engineering infrastructure and innovation development. Previously a business owner of boutique café (Taiwan), self-employed tech consultant; M.S in engineering from National Chiao Tung Univ.

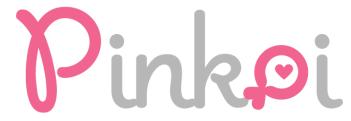

| Nationality | Number of people |  |
|-------------|------------------|--|
| Taiwan      | 45               |  |
| Japan       | 3                |  |
| China       | 1                |  |

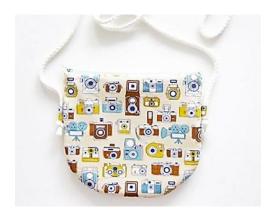

| Education     | Number<br>of people |
|---------------|---------------------|
| BA in Taiwan  | 24                  |
| MA in Taiwan  | 5                   |
| BA in foreign | 6                   |
| university    |                     |
| MA in foreign | 11                  |
| university    |                     |
| non           | 3                   |

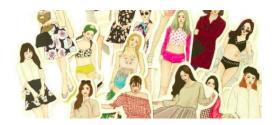

| Departments    | Number of people |
|----------------|------------------|
| CEO            | 1                |
| СТО            | 1                |
| СРО            | 1                |
| Marketing      | 19               |
| Development    | 10               |
| Product        | 9                |
| Customer       | 3                |
| Service        |                  |
| Administration | 3                |
| Finance        | 2                |

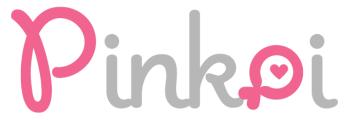

#### Marketing

Marketing

Develop brand partnerships

Manage social media activities

Advertise

Scout designers

Check the design goods

#### **Development**

Develop Pinkoi's iOS/Android APP/website

Server back-end development

#### Product

Understand user interface

Guide the visual goods

Editors

## Customer Service

Customer service

Understand all the detail of Pinkoi

Answer all the questions

Solve problems

#### **Administration**

Do the routine administrative work

#### Finance

Provide and interpret financial information

Manage the budget

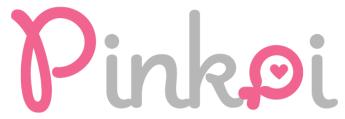

## **Organizational Structure Pinkoi Overseas Offices**

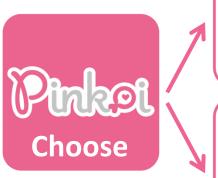

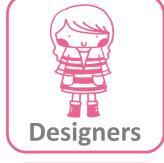

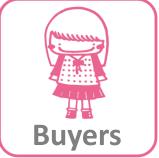

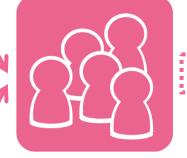

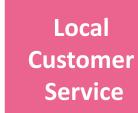

**Teams** 

In different countries

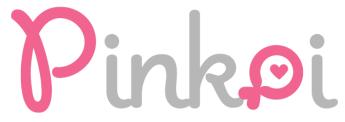

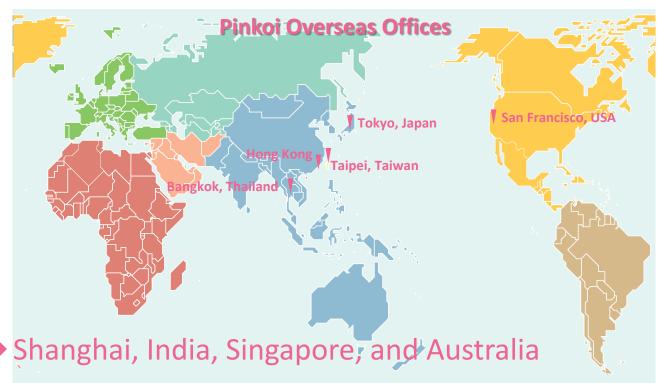

**Future** 

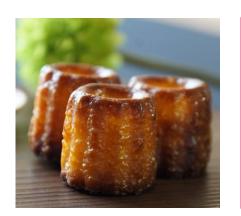

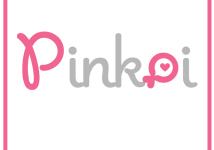

Finance

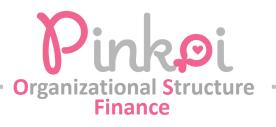

## Amount of capital NT\$100,000

|   | 欄位名稱     | 內容             |               |
|---|----------|----------------|---------------|
|   | 公司名稱     | 香港商果實科技股份有限公司經 | 1 新聞   選送   直 |
|   | 統一編號     | 53674659       |               |
|   | 公司狀況     | 核准認許           |               |
| - | 資本總額(元)  | 100000         |               |
|   | 代表人姓名    | ■ 顏○庭          |               |
|   | 公司所在地    | 臺北市中正區衡陽路51號6樓 |               |
|   | 登記機關     | 經濟部商業司         |               |
|   | 最後核准變更日期 | 2014-06-25     |               |
|   |          |                |               |

100,000

["顏君庭", "Yen, Chun-Ting"]

臺北市中正區衡陽路51號6樓

訴訟及非訴訟代理人姓名

在中華民國境內營運資金

分公司所在地

核准認許日期

http://opendata.ecnow.tw/companies/%E9%A6%99%E6%B8%AF%E5%95%86%E6%9E%9C%E7%BF%BC%E7%A7%91%E6%8A%80%E8%82%A1%E4%BB%BD%E6%9C%89%E9%99%90%E5%85%AC%E5%8F%B8-pinkoi-hk-limited

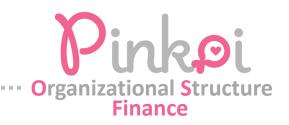

Pinkoi, brought in US\$2.5 million in revenues for the year 2013, up from US\$660,000 in 2012. (PCHome brought in US\$262) million in the first quarter of this

year)

https://www.techinasia.com/taiwanese-artsy-crafty-ecommerce-startup-pinkoi-

japan/?utm\_source=Read+More&utm\_medium=web&utm\_campaign=readmore-

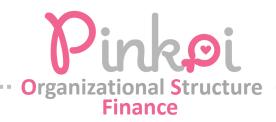

### Peter's tweet

Peter shared that in 2012 alone, Pinkoi was generating more than double Etsy's first year's sales volume of US\$170,000. The platform also boast an impressive 4 million monthly page views.

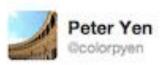

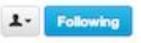

Feb.7

@Pinkoi grew sales by 1200% in Jan 2013 over Jan 2012. 2nd highest sales ever, 40% higher than the highest non-holidays sales.

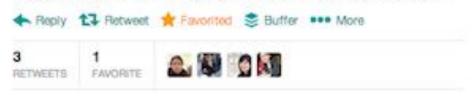

10:30 AM - Feb 7, 2013

Reply to Ocolorpyen @Pinkoi

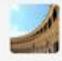

Peter Yen @colorpyen

Ocolorpyen @Pinkol @nevermal @chengmatt 21% of new members joined result in a purchase and we're working to be great in mobile.

Details

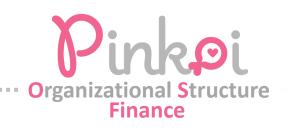

## **Pinkoi** looking for US\$1.5M – US\$2M in funding to fuel hockey stick growth in 2013

With the company going through a hockey stick growth now, Pinkoi is currently looking for funding to fuel its growth. The company was looking for a US\$1.5 to US\$2 million dollar investment to focus on its mobile growth as well as international market expansion.

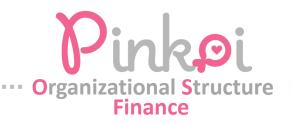

In 2015 they received this funding from Sequoia. This was their first deal outside of India. Back home, the fund has led a US\$18 million round in a similar startup Craftsvilla.

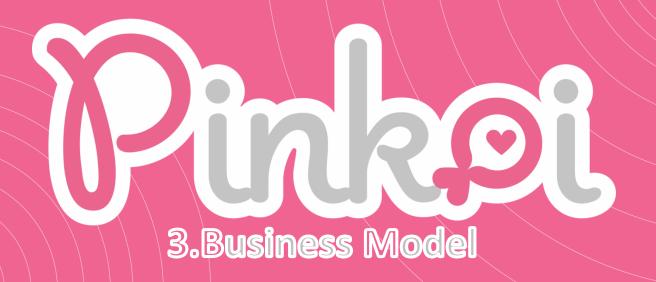

## **Purchasing Process**

**Designers** 

=Sellers

**=Suppliers** 

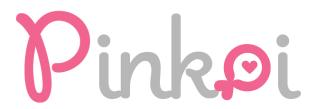

**Buyers** 

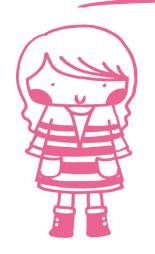

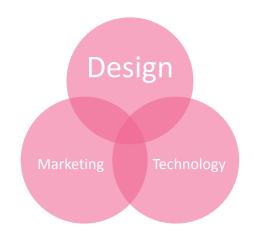

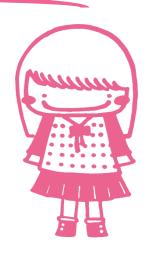

# ner

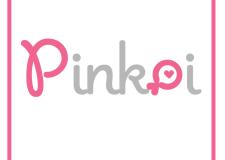

Customer

## **Buyer: Purchasing process**

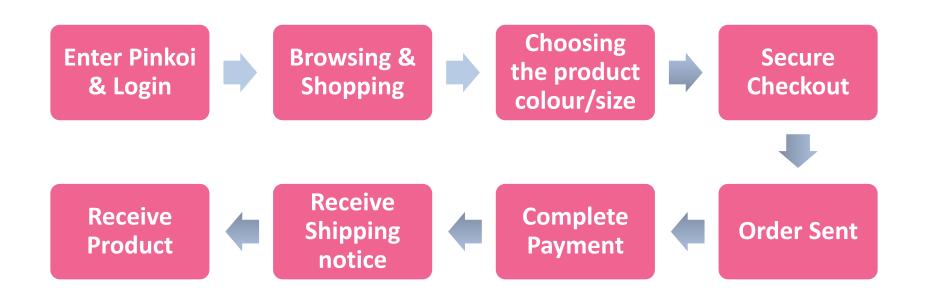

## Enter Pinkoi and Login

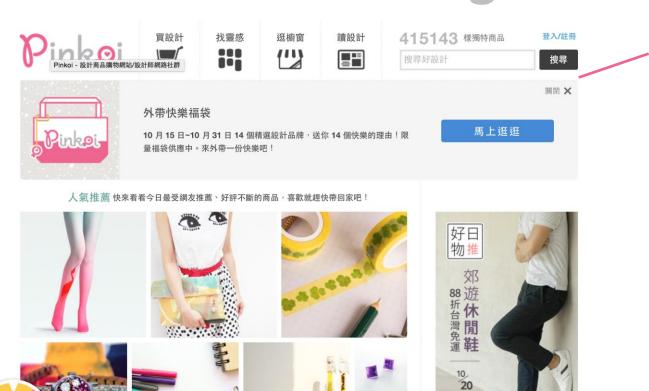

Pinkoi Homepage

## Enter Pinkoi and Login

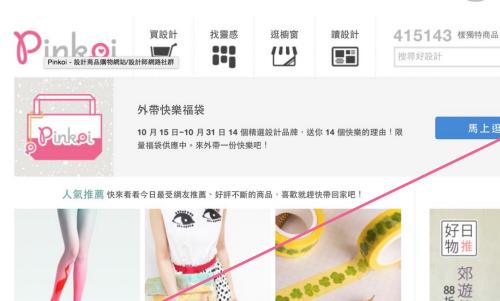

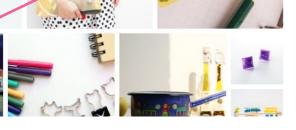

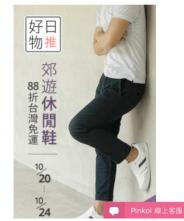

馬上逛逛

登入/註冊

搜尋

關閉 ×

#### **Login Button**

Pop up advertising

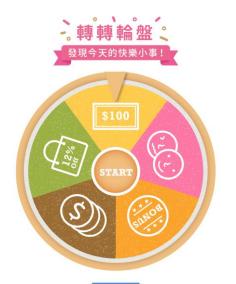

## Enter Pinkoi and Login

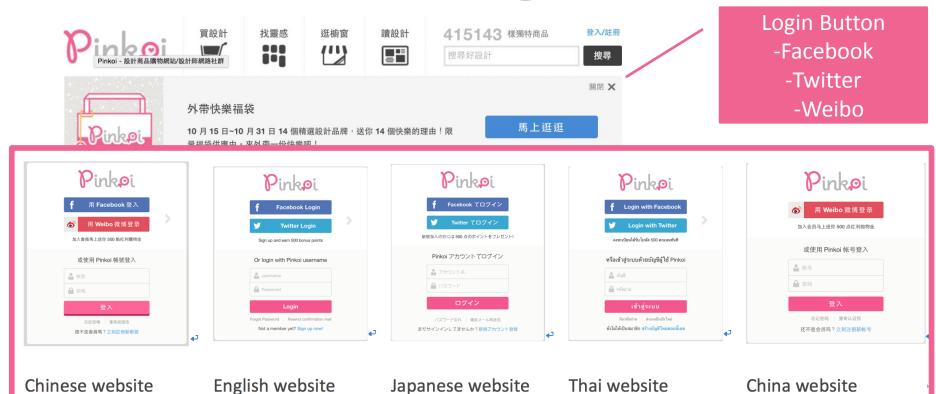

## Browsing and Shopping

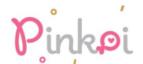

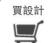

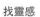

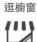

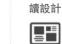

415143 樣獨特商品

搜尋好設計

登入/註冊

搜尋

#### 人氣推薦 快來看看今日最受網友推薦、好評不斷的商品,喜歡就趕快帶回家吧!

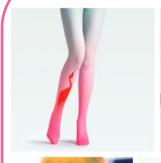

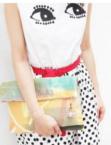

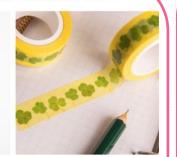

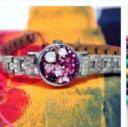

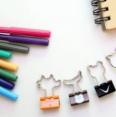

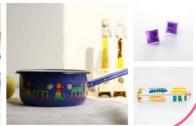

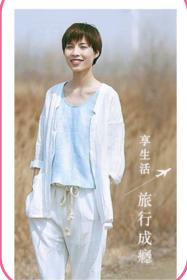

Pinkoi Homepage -Search by -Category Promotion Product or recommendation

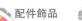

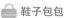

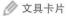

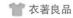

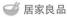

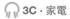

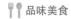

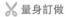

## Browsing and Shop

#### Add to your "wish List"

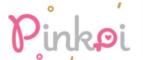

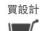

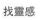

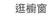

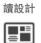

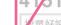

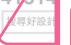

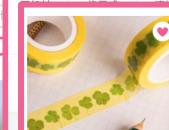

讀設計 

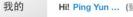

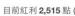

人氣 推薦 快來看看今日最受網友推薦、好評不斷的商品,喜歡就趕快帶回家吧!

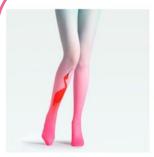

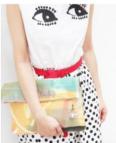

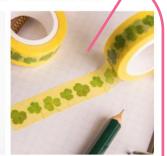

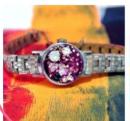

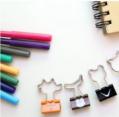

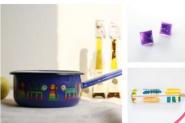

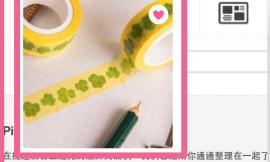

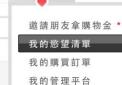

Q

我的管理平台

我也想開設計館

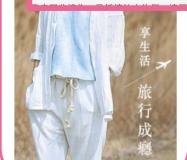

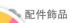

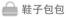

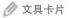

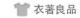

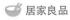

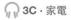

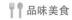

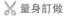

## Browsing and Shopping,

Add to your shopping cart

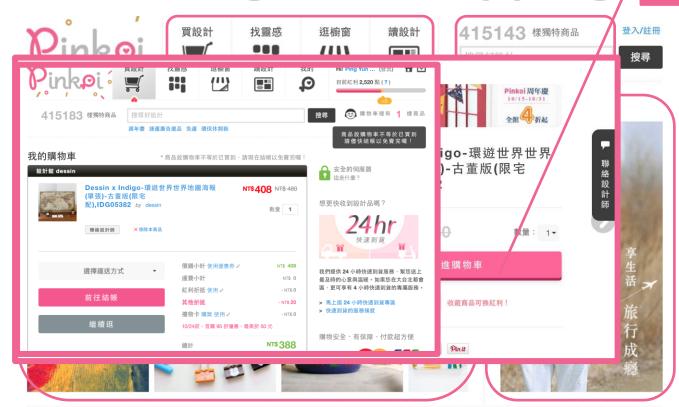

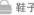

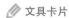

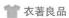

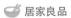

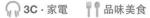

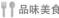

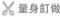

## **Browsing and Shop**

#### Choose a shipping option

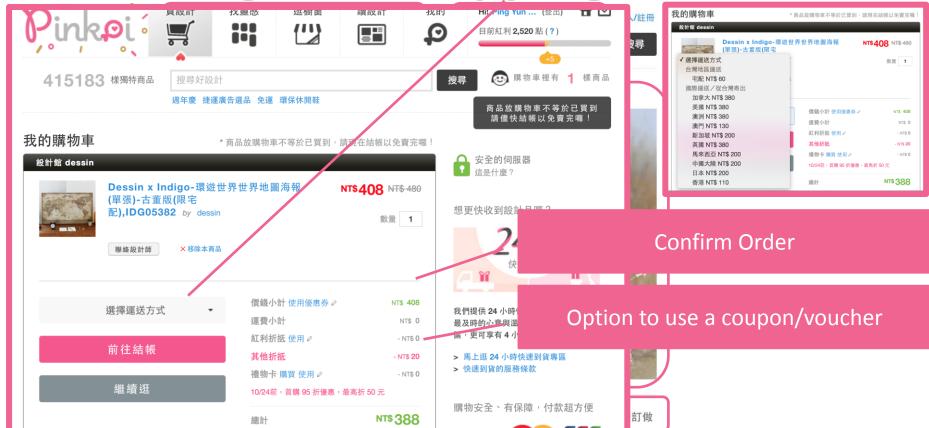

## **Browsing and Shopping**

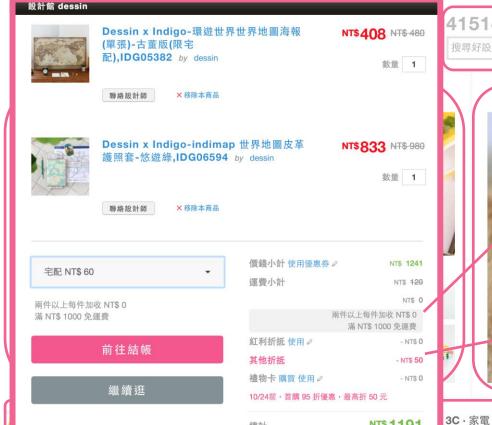

總計

415143 樣獨特商品

搜羁好設計

登入/註冊

搜尋

₩₩品味美食

NT\$ 1191

**量**身訂做

Confirm shipping fees and ability to combine shipping fees

Option to use your bonus points as money (100 points = 1nt

## **Secure Checkout**

付款

#### 安全結帳 運送 購買人姓名 運送方式 你的姓名 字配 NT\$ 0 購買人手機或電話 給設計師的訊息或者備註事項 **■** +886 你的手機或電話 (例如商品尺寸、顏色,或者你們協議好 左邊欄位為國碼(可點選國旗快速選取),右邊欄位為電話號 的客製化要求,也可以選擇不填寫) 碼,請填所在地完整電話如: 0928123xxx 或 02-2392xxxx 購買人郵遞區號 □ 我要索取三聯式發票 你的郵遞區號 購買人地址 你的地址 ☑ 購買人同收件人 下一步

**Enter Recipient Info** 

Payment option

## Secure Checkout

## Payment option

#### 付款 付款方式 ● 信用卡安全加密付款 +200 點紅利 信用卡號碼 0000 0000 0000 0000 信用卡有效期限 三位驗證碼 MM/YY CVV LINE Pay (可使用 VISA 😂) 享 95 折優惠 ○信用卡分期三期零利率,限國泰世華 +200 點紅利 ○ 7-11 ibon 代碼繳費 ○ 全家 FamiPort 代碼繳費 OATM 轉帳 ○ Alipay 支付寶 +200 點紅利 ○ PayPal +200 點紅利

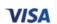

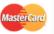

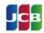

Pinkoi 會提供一組代碼讓你至 7-11 ibon 列印出 帳單到櫃檯繳費,超商會額外收取 NT\$ 15 元的 **代收手續費**。提醒您,「七天」內請完成繳費, 不然代碼就會失效囉! (如何繳費) Pinkoi 會提供一組永豐銀行(銀行代碼 807)的

轉帳代號。提醒您,「七天」內請完成繳費,不 然銀行轉帳帳號就會失效囉!

### LINE Pay

Pinkoi 會與 LINE Pay 做加密安全連線,同時帶

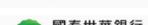

您前往 LINE Pay 的付款頁面。

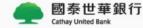

國泰世華信用卡卡友獨享分期付款零利率,沒有 手續費,還可以累積紅利點數。Pinkoi 會與國泰 世華做加密安全連線,同時帶您前往付款頁面。

#### 支付宝

Pinkoi 會與 Alipay 做加密安全連線,同時帶您前 往 Alipav 的付款頁面。支付寶要求實名認證,您 需具有中國大陸身份證明才能進行付款。

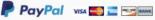

的手續費。

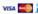

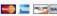

Pinkoi 會與 PayPal 做加密安全連線,同時帶您 前往 PayPal 的付款頁面。如果您是第一次使用 PayPal 付款, PayPal 會酌收一次性「NT\$ 29」

下一步

## Order Sent -> Complete the payment

Pinkoi 通知: 你的訂單成立囉 (201507081123IVvw)

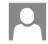

Pinkoi (update@pinkoi.com) 新增至連絡人 2015/7/8 ▷ 收件者: Pei Ying Yen \*

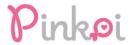

Hi Pei Ying Yen,

下面是全家代碼繳費的付款資訊,請於七天內完成繳費避免代碼失效:

1770 G573 1E44 98 如何繳費?

#### 貼心提醒

- 當你在全家超商完成繳費後,Pinkoi 會和超商系統連線,「自動通知」設計師為你出 貨。
- 2. 請先完成付款,設計師才會安排出貨喔~

訂單編號: 201507081123IVvw

Pinkoi 通知: 你的訂單已付款成功囉 (201507081123I\

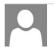

Pinkoi (update@pinkoi.com) 新增至連絡人 2015/7/8 |

收件者: Pei Ying Yen ♥

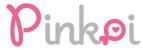

Hi Pei Ying Yen,

付款成功囉,我們已經通知設計師儘速出貨!

訂單編號: 201507081123IVvw

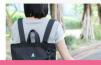

"H-ZOO" 黑色肩背手提兩用後背包 ver 3.0

數量:1

E-mail to inform the customer of the order status

## Receive product and shipping Information

Pinkoi 通知:設計師 H-ZOO | 兒去鹿 已確認訂單 (201507081123IVvw),預計出貨時間 2015-07-08

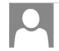

Pinkoi (update@pinkoi.com) 新增至連絡人 2015/7/8 ▷ 收件者: Pei Ying Yen \*

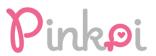

Hi Pei Ying Yen,

你好,已經收到買家的訂單付款通知囉,今天就會出貨,寄出後會再給買家一個評價通知,謝謝你(´▽`)

設計師已經確認訂單,預計在2015-07-08完成出貨喔!

請你耐心等候,收到後別忘了給設計師評價,把你的建議和鼓勵告訴設計師。Pinkoi 和你一起期待收到包裹~

Pinkoi 通知:設計館 H-ZOO | 兒去鹿 已經寄出你的商品囉 (201507081123IVvw)

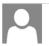

Pinkoi (update@pinkoi.com) 新增至連絡人 2015/7/9 ▷ 收件者: Pei Ying Yen ¥

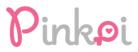

Hi Pei Ying Yen,

H-ZOO I 兒去鹿 已經將你購買的商品寄出了!

設計師提供的超商取貨追蹤號碼

寄件編號: C50128018740 <u>即時貨態查詢?</u>

預計出貨後兩天內會到達你指定的超商門市,請記得攜帶你的身份證件到超商門市即等,超過七天去領取商品會被超商規同處,所有退貨與重新客貨的 E-mail to inform the customer of the

order status

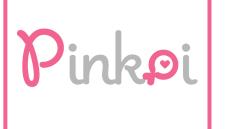

Compare

## Login

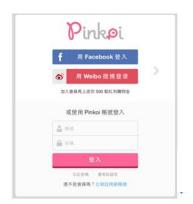

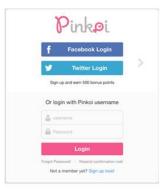

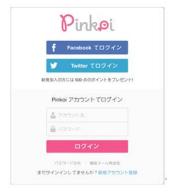

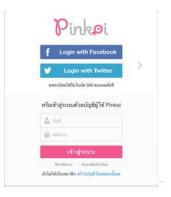

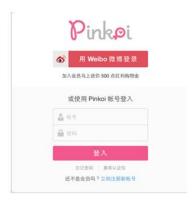

Traditional Chinese

**English** 

**Japanese** 

Thai

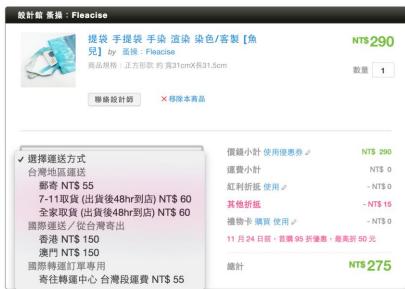

Traditional Chinese

**English** 

**Japanese** 

Thai

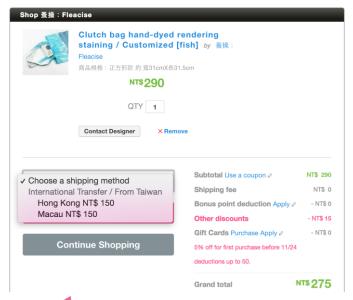

Traditional Chinese

**English** 

**Japanese** 

Thai

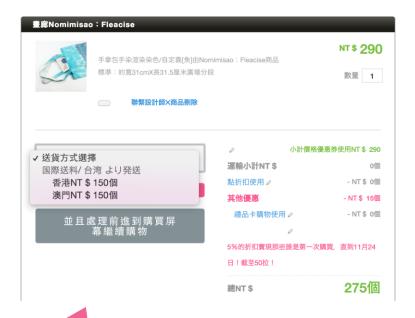

Traditional Chinese

**English** 

**Japanese** 

Thai

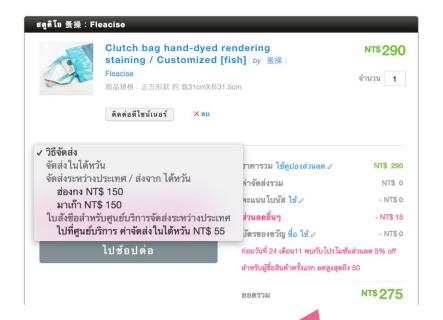

Traditional Chinese

**English** 

**Japanese** 

Thai

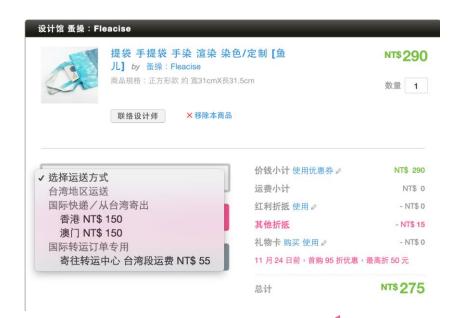

Traditional Chinese

**English** 

**Japanese** 

Thai

## Payment

|   | - 7 |
|---|-----|
|   | 4   |
|   | F.  |
| L | Ė.  |
|   | ş.  |
|   | Ė.  |
|   | ş.  |
|   | Ė.  |
|   | ş.  |
|   |     |
|   | и   |
|   | н   |
|   |     |
|   | i.  |
|   | м   |
|   |     |
|   | м   |
|   |     |
|   | 8   |
|   | F   |
|   | 8   |
|   | F   |
|   | 2   |
|   | F   |
|   | 2   |
|   | 6   |
|   |     |
|   | F.  |
|   |     |
|   | F.  |
|   |     |
|   | F.  |
|   |     |
|   | F   |
|   | 2   |
|   |     |
|   | r   |
|   | F   |
|   | 8   |
|   | Ė   |
|   | -   |
|   |     |
|   |     |

| Pay | ment method                                                                 |
|-----|-----------------------------------------------------------------------------|
| 轉帳代 | 會提供一組永豐銀行(銀行代碼 807)的<br>號。提醒您,「七天」內請完成繳費,不<br>轉帳帳號就會失效囉!                    |
|     | AIM                                                                         |
|     | コ事権認施、部所會收割通知的付養方便(付費<br>制)比Penacy 好時職、議約7日内支付、包括電子番件收割的日期。                 |
|     | Pay-easy                                                                    |
| 8   | <b>支げ宅</b> Inkol 会与 Alipay 傑加密安全连续・同時帶您前 E Alipay 的付款页面・支付宝要求实名认证・          |
|     | Alipay                                                                      |
| 1   | 於信支付  於nkoi 会与物信扫明做加密安全连线,同时带您  在性效值扫码的核页面,物值扫明要求来会认  正 您開具有中国大连身份证明才能进行付款。 |
|     | 騰訊支付                                                                        |
| 往   | <b>東方</b> 東京 東京 東京 東京 東京 東京 東京 東京 東京 東京 東京 東京 東京                            |
|     | 財付通                                                                         |

**Traditional** Chinese

English Japanese Thai Simplified

Chinese

Y

# Designer

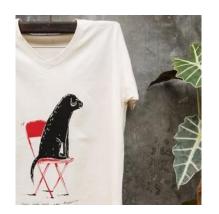

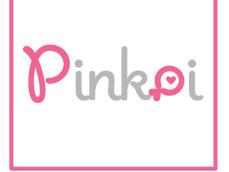

1 After the consumer completes payment, the designer receives a notice to make or ship a product.

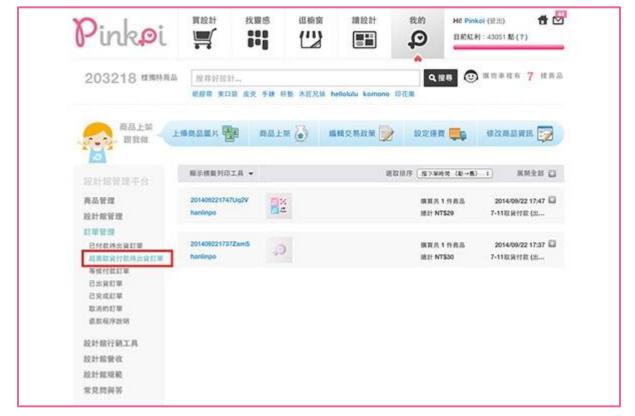

**Designers:** supplying process

The designer clicks a service code button to get the exclusive service code, and then the designer uses this code to deliver the product to the customer.

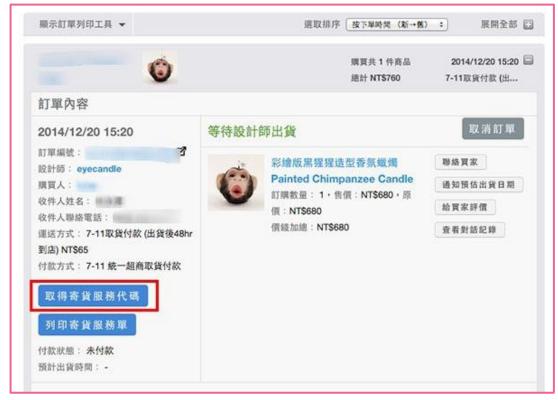

**Designers:** supplying process

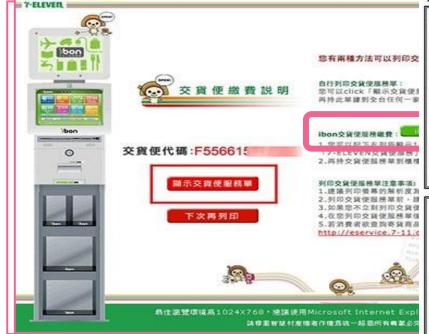

Then the designer prints the order, and is shifted to the 7-1 貨便 service website; from there they need to click the 交 service button and can print out the service option that has decided upon.

**Designers:** supplying process

7-ELEVEN交貨便服務單

門市注意事項:刷體三段式候碼,依收毀壞畫面收取 發用,並將代收收壞小自單交給消費者 廠商名稱:Pinkoi 子廠商代號:850005

寄件訂單編號: 20141220 寄件人:目\*\*\*有

交貨便服務代碼: F55661

繳費期限: 2014-12-27 23:59 寄件運費:60元

取件人 取件門市:

門市注意事項: 1.一次收许多性商品時,頭確認正確的服務 單對應正確的托達商品。

6.以下可夠地感感费率本源有放入交貨便服務單專用袋,並點率於托蓬商品正面上方,後碼朝外。 3.收件後請門市人員確實於當日大物通應設時執行集計並將托班商品交付大物通物施士。 4.各貨商品限(1)自備包括 (包裝完整、上厂下方率整且服務單方定整平贴 服务單尺分配。 包材(支貨便寄件纸箱及交貨便寄件專用袋)(2)材積率45°30°30cm,最長遷至45cm。其他兩邊至30cm (3)重量票 <5KG。如有不符合收件課單與範門市需打部股份。 5.數學機會員實案於11/4~12/3 活動期間內使用交貨便寄件,且單筆購買金額達新臺幣399元即可享寄件學師專個專。惟本公司數於優惠法新而保有領域數分舉訂。 惠,惟本公司對於優惠活動仍保有調整之權利。

======請沿此線撕開(裁切線上方請放入交貨便服務單専用袋內,下方為顧客留存)========

取件人:

取件人聯絡手機

寄件人:

寄件人聯絡手機

寄件訂單編號: 20141220

交貨便服務代碼: F55661

1. 奇貨商品限[1] 自備包材需包裝完整、 

5.寄件完成後恕無法於門市要求取消寄件與返還商品,取件者如取件完成後有疑問請直接與寄件者聯繫或洽代收收據

Bring the packaged products and the exclusive service code to any 7-11

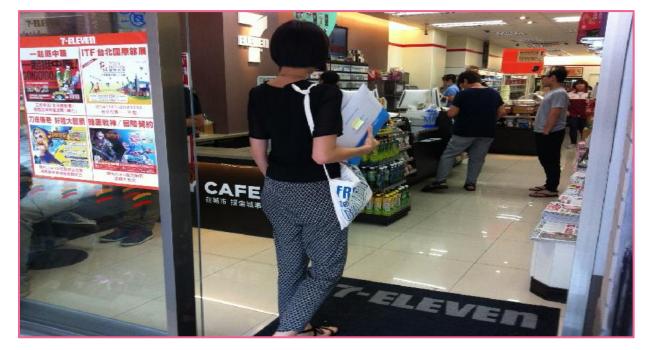

**Designers:** supplying process

After this the designer uses the ibon machine, to go to the homepage, and select the "enter code" button. The designer can only use the exclusive service code to deliver their products and does not have to enter the names or phone members of their customers.

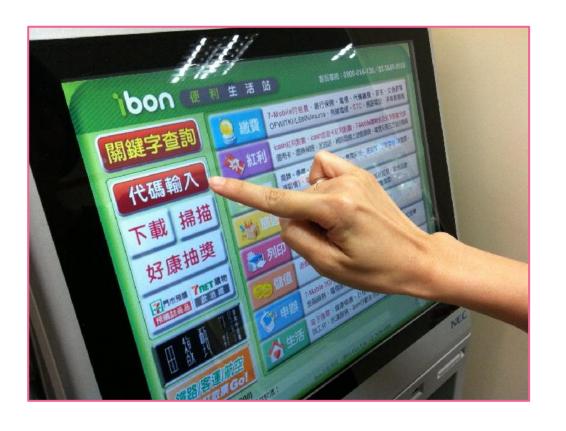

**Designers:** supplying process

The designer then enters their exclusive service code, the copy machine will print the Pay-at-pickup service sheet.

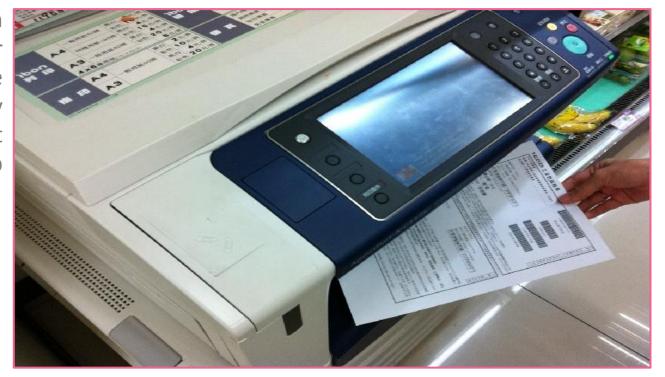

**Designers:** supplying process

7. Then the designer should give the shop assistant their product and Pay-at-pickup service sheet

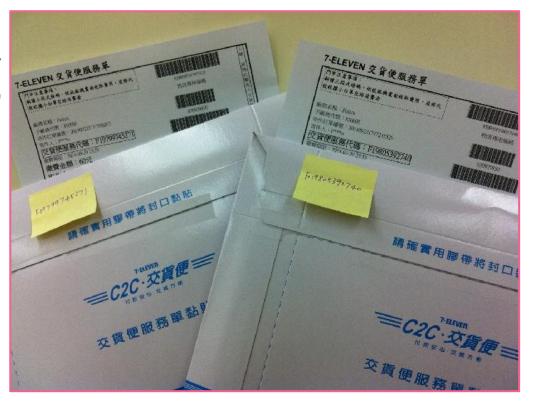

**Designers:** supplying process

**8** Give the shop assistant the Payat-pickup service sheet.

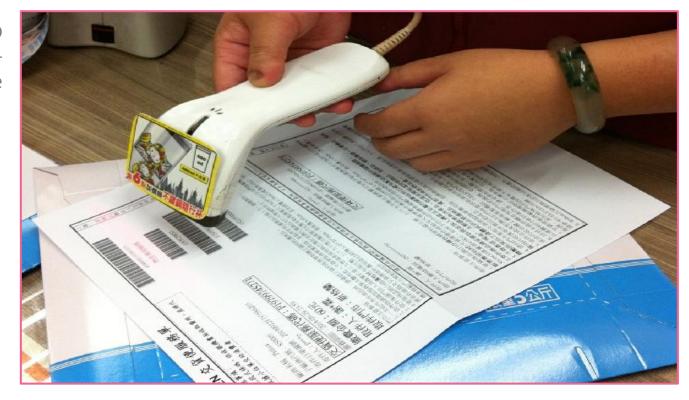

**Designers:** supplying process

After that the designer pays the delivery fee of (\$60 NT dollars per product), and the product will soon be delivered to the customer.

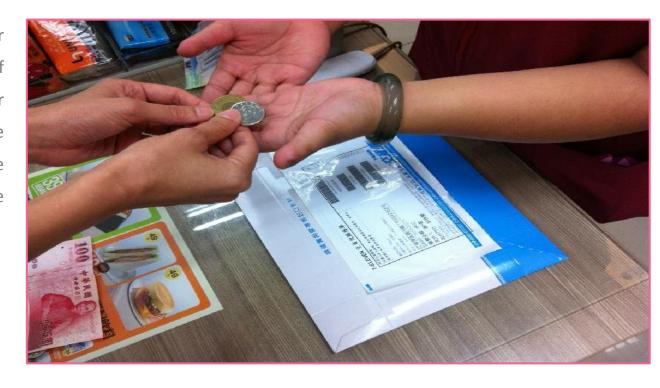

#### **Designers:** supplying process

Finally After 10. Hinally Alter the designer ships the products, system will change order condition to "shipped order" automatically, designer does not have to click the shipped order button.

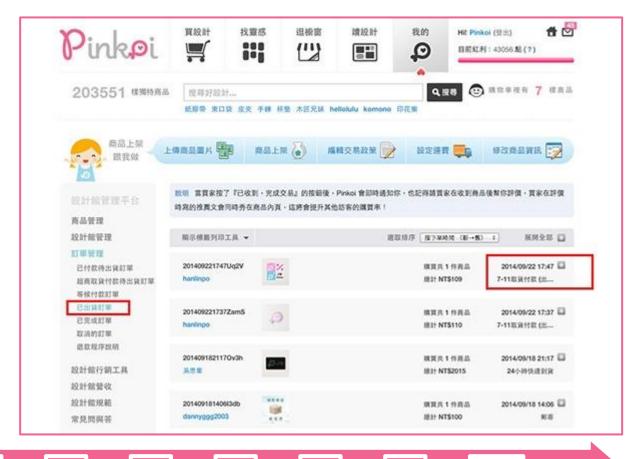

**Designers:** supplying process

Both the designer and the customer can track the delivering progress on the internet: https://eservice.7-11.com.tw/E-Tracking/search.aspx

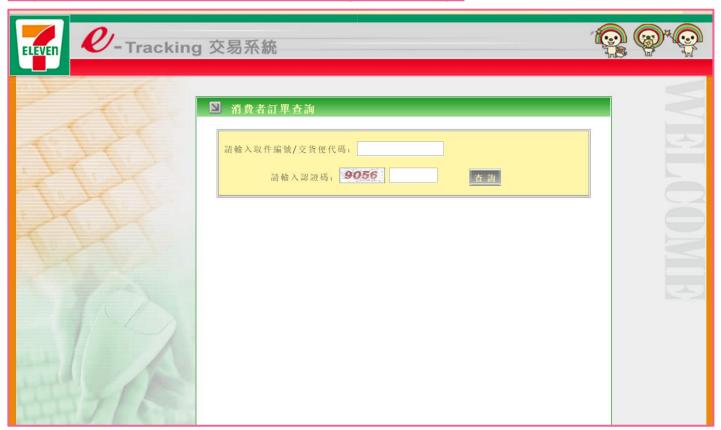

### Receive the revenue statement

Bank transfer date

- Cycle starts on the 1st and ends on the 30th or 31st of every month. Pinkoi transfers the revenue (excluding transaction 2016年

processing fee) to the

20th of the following n

Revenue = sold-fees

## Designer's **Finance Report Platform**

Total Revenue

#### 2015年 11月份 設計館營收報表 (TWD / 新台幣)

| 訂單編號              | 商品售價 | 運費 | 金流手續費 | Pinkoi 負<br>擔折抵 | 訂單金額 | 付款方式/幣別                   | 成交管理費                            | 備註                                                                                 |   |
|-------------------|------|----|-------|-----------------|------|---------------------------|----------------------------------|------------------------------------------------------------------------------------|---|
| 20151029225896YB  | 2390 | 0  | 15    | -26             | 2379 | SEVENPAYATPICKUP<br>/ TWD | 254.0                            | 使用紅利·Pinkoi<br>負擔 \$26                                                             | ١ |
| 201510301737apzv  | 2390 | 0  | 15    | -50             | 2355 | SEVENPAYATPICKUP<br>/ TWD | 254.0                            | 使用其他折抵,<br>Pinkoi負擔 \$50                                                           |   |
| 201510312310SmTj  | 2490 | 0  | 15    | -53             | 2452 | SEVENPAYATPICKUP<br>/ TWD | 264.0                            | 使用紅利·Pinkoi<br>負擔 \$53                                                             |   |
| 201511011502Luhl  | 2271 | 0  | 0     | -0              | 2271 | CATHAYBK / TWD            | 351.0                            | 使用優惠券<br>168168·設計師<br>負擔 \$119                                                    |   |
| 2015110203319QuI  | 2490 | 0  | 15    | -0              | 2505 | SEVENPAYATPICKUP<br>/ TWD | 264.0                            |                                                                                    |   |
| 201511072112NCs1  | 2390 | 0  | 0     | -55             | 2335 | CREDITCARD / TWD          | 369.0                            | 使用紅利,Pinkoi<br>負擔 \$5 使用其他<br>折抵,Pinkoi負擔<br>\$50                                  |   |
| 201511072232lgAs  | 2390 | 0  | 15    | -0              | 2405 | SEVENPAYATPICKUP<br>/ TWD | 254.0                            |                                                                                    |   |
| 201511101303HbAm  | 2390 | 0  | 15    | -50             | 2355 | SEVENPAYATPICKUP<br>/ TWD | 254.0                            | 使用其他折抵。<br>Pinkoi負擔 \$50                                                           |   |
| 201511110029JCkC  | 2390 | 0  | 15    | -40             | 2365 | SEVENPAYATPICKUP<br>/ TWD | 254.0                            | 使用紅利·Pinkoi<br>負擔 \$40                                                             |   |
| 2015111122024StJ  | 4780 | 0  | 15    | -32             | 4763 | SEVENPAYATPICKUP<br>/ TWD | 493.0                            | 使用紅利·Pinkoi<br>負擔 \$32                                                             |   |
| 201511131551KP4E  | 2390 | 0  | 0     | -17             | 2373 | VATM / TWD                | 254.0                            | 使用紅利·Pinkoi<br>負擔 \$17                                                             | ľ |
| 201511160243uG2t  | 2271 | 0  | 15    | -50             | 2236 | SEVENPAYATPICKUP<br>/ TWD | 242.0                            | 使用其他折抵,<br>Pinkoi負擔 \$50 設<br>計師提供商品折扣                                             | - |
| 201511161044LJXM  | 2271 | 0  | 15    | -113            | 2173 | SEVENPAYATPICKUP<br>/TWD  | 242.0                            | 使用優惠券<br>@dCsywsq。<br>Pinkoi負擔 \$113<br>設計師提供商品折<br>扣                              |   |
| 201511162220QLP2  | 2366 | 0  | 0     | -0              | 2366 | CREDITCARD / TWD          | 365.0                            | 設計師提供商品折<br>扣                                                                      |   |
| 20151118111165IE9 | 1793 | 0  | 15    | -42             | 1766 | SEVENPAYATPICKUP<br>/ TWD | JP 194.0 使用紅利<br>負擔 \$42<br>提供商品 |                                                                                    | ľ |
| 201511191327qONg  | 2271 | 0  | 15    | -68             | 2218 | SEVENPAYATPICKUP<br>/ TWD | 242.0                            | 使用紅利·Pinkoi<br>負擔 \$18 使用其<br>他折抵·Pinkoi負<br>擔 \$50 設計師提<br>供商品折扣                  |   |
| 201511201713MSFb  | 4604 | 0  | 0     | -460            | 4144 | LINEPAY / TWD             | 701.0                            | 使用優惠券<br>@LqqoTZG,<br>Pinkoi負擔 \$230<br>使用其他折抵,<br>Pinkoi負擔 \$230<br>設計舒提供商品折<br>扣 |   |
| 201511211442q3Q0  | 1673 | 0  | 15    | -0              | 1688 | SEVEN / TWD               | 182.0                            | 設計師提供商品折扣                                                                          | l |

| nd All      | 9  | - 19             | 6    | - 19 | 201511191327gONg | 2271           | 0    | 15            | -68   | 2218                                        | SEVENPAYATPICKUP<br>/ TWD | 242.0 | 使用紅利·Pinko<br>負擔 \$18 使用其<br>他折抵·Pinkoi負<br>推 \$50 設計師提 |
|-------------|----|------------------|------|------|------------------|----------------|------|---------------|-------|---------------------------------------------|---------------------------|-------|---------------------------------------------------------|
|             |    |                  |      |      |                  |                |      |               |       | 供商品折扣                                       |                           |       |                                                         |
|             | ^  |                  |      |      |                  |                |      |               |       | 使用使患券<br>GLqqoTZG・                          |                           |       |                                                         |
| Pinkoi<br>6 | 0  | 201511201713MSFb | 4604 | 0 0  | 0                | -460           | 4144 | LINEPAY / TWD | 701.0 | Pinkoi負担 \$230<br>使用其他折抵。<br>Pinkoi負担 \$230 |                           |       |                                                         |
| 抵·<br>\$50  |    |                  |      |      |                  | 20計算提供商品扩<br>扣 |      |               |       |                                             |                           |       |                                                         |
| Pinkoi<br>3 | 温温 | 2015112114420300 | 1673 | 0    | 15               | -0             | 1688 | SEVEN / TWD   | 182.0 | 設計師提供商品扩<br>扣                               |                           |       |                                                         |
|             |    |                  |      |      |                  |                |      |               |       |                                             |                           |       |                                                         |

#### 48281.0 ≥ 設計師營收及管理費計算 (TWD / 新台幣)

0.0 210.0 -1056.0

1113

| 成交管理費<br>(A) | 管理費營業<br>税 5% (B) | 金流手續費<br>(C) | Pinkoi 負擔<br>折抵 (D) | 管理費合計<br>(A~D) | 設計館營收 | 匯款手續<br>費 | Pinkoi 匯款<br>金額 | 備註 |
|--------------|-------------------|--------------|---------------------|----------------|-------|-----------|-----------------|----|
| 5675         | 284               | 210          | -1056               | 5113           | 42322 | 45        | 42277           |    |

FAMIPORT / TWD

5675.0

#### 費用說明: (所有金額採四捨五入計算)

1 成交管理費包含 Pinkoi 收取的 10% 費用P C收的金流費用,依消費者支付方式不同 計算公式如下:

1.1 信用卡、Paypal、Alipay、微信支付、財付通、LINE PAY: [(商品售價+運費) x 15% + 10元]。

1.2 台灣超商繳費、ATM 轉帳:[商品售價 x 10% + 15元]。

18 日本超商繳費、Pay-easy 繳費: [(商品售價 + 運費)\*15% 或 (商品售價 + 運費)\* 10% + JP ¥ 160 取其高]。

#### ≈2折扣計算

201511230006xlKw

2.1設計館折扣及設計師優惠券:以折扣後及扣除設計師優惠券金額後(定價-折扣-設計師優惠券) 視為商品售價計算管理費。

2.2 Pinkoi負擔折抵:由 Pinkoi 主動提供的行銷活動 (Pinkoi 優惠券、折扣、紅利 等) , 折抵金額自成交管理費中減除, 不會另行匯出此筆金額。

3 成交管理費為未稅金額,須另加計營業稅。管理費總金額:設計館管理費+營業稅 ■ Pinkoi 負擔折抵金額 + 超商金流手續費 (消費者負擔)。設計館營收: 訂單總金額 - 管理 費總金額

4 一千元匯款標準:為避免設計師被頻繁地收取 TW\$ 45 匯款手續費, Pinkoi 統一設有 一千元匯款標準;若設計館營收因未達一千元匯款標準而未匯出,匯款手續費僅做備註 並未實際扣除;若因其他原因未匯出營收款項,則不適用匯款時合併扣除匯款手續費

■ 5 結帳區間及匯款日期: Pinkoi 於月底結算設計館每月 1 日至 31 日已付款訂單營收 並於次月20日匯至設計師指定帳戶,如匯款日(每月20日)遇台灣例假日則順延至工 作日匯款。

6 設計館應於訂單成立時依據台幣訂單金額開立銷貨發票,若為消費者以外幣結帳的訂 單,同一般國際交易,發票開立與 Pinkoi 支付營收款時的差額請以匯差認列。

\* 如有任何帳務上問題,歡迎聯絡我們 accounting@pinkoi.com

謝謝你

\$2390

## **Financial Analysis**

Designer

| 式算Pinkoi費用     | Home                                                               |                                                                    |
|----------------|--------------------------------------------------------------------|--------------------------------------------------------------------|
| 總金額            | 0                                                                  |                                                                    |
| 信用卡/Paypal費用   | Credit Card/Paypal<br>信用卡/Paypal 處理費 = (信                          | 該筆交易商品總金額(包含運費)<br>第用卡/Paypal費用 * 15%) + 10 元 = 處理費                |
| 7.44/八字世里      | Pinkoi 管理費 = (信用卡/Pa                                               |                                                                    |
| 7-11/全家費用      | 7-11/FamilyMart<br>7-11/全家 處理費 = (7-11/全家<br>Pinkoi 管理費 = (7-11/全家 | 該筆交易商品總金額(不包含運費)<br>全家 處理費 * 10%) + 15 元 = 處理費<br>處理費 * 10%) = 管理費 |
| Pinkoi 管理費(未稅) |                                                                    | 排除金流手續費                                                            |
| Pinkoi紅利       |                                                                    | 由Pinkoi全額負擔                                                        |
| 成交管理費(未稅)      |                                                                    |                                                                    |
| 成交管理費(含稅)      |                                                                    |                                                                    |
| 匯軟金額           |                                                                    |                                                                    |
| 利潤率            | NaN%                                                               |                                                                    |
| 其實你可以賣         | NaN                                                                |                                                                    |

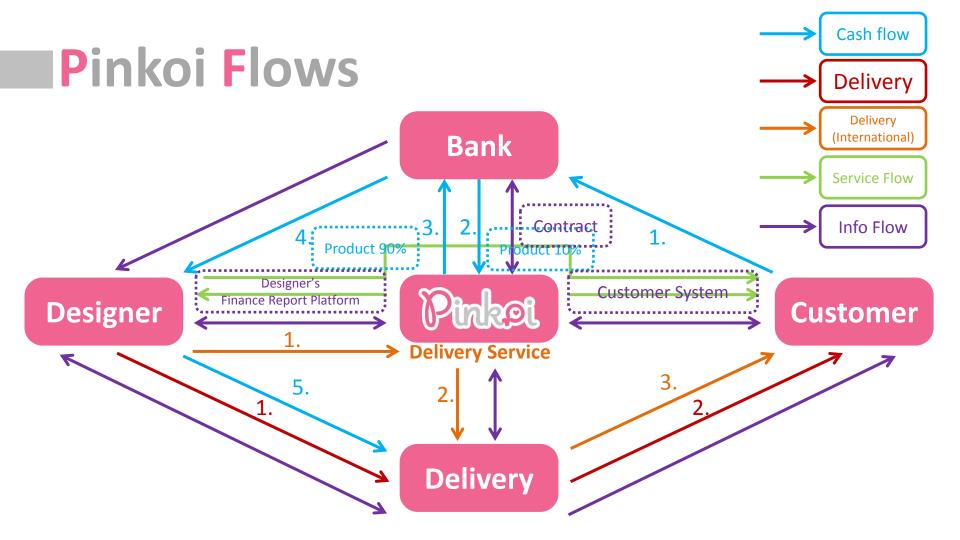

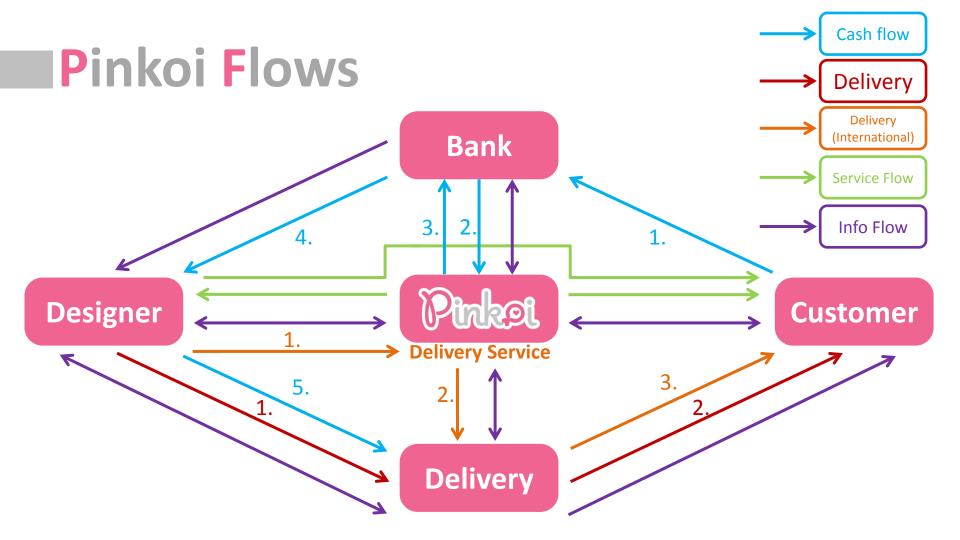

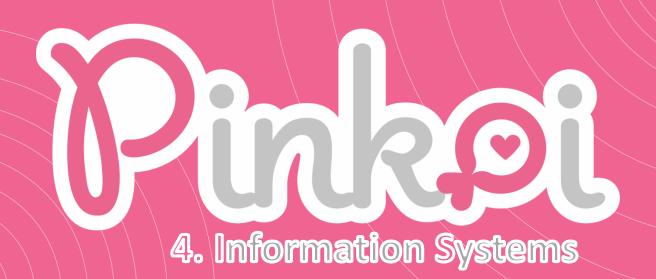

## **IT** Department Introduction

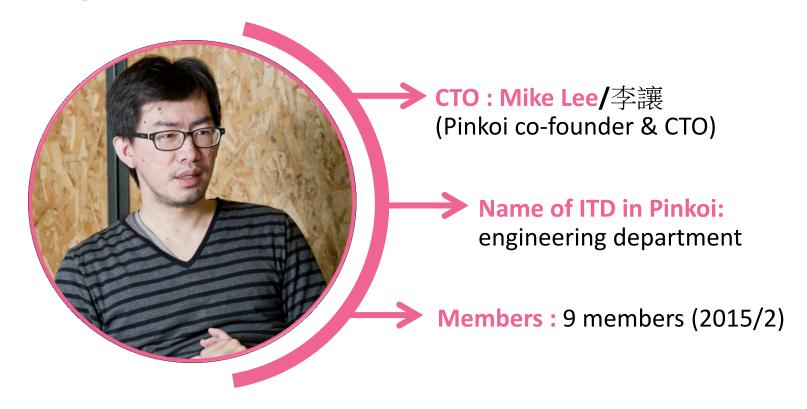

## Job knowledge - Requirements

| Back-End Engineer                         |
|-------------------------------------------|
| Data Engineer                             |
| Search Engineer                           |
| QA Engineer                               |
| iOS Engineer                              |
| Android Engineer                          |
| More Engineer Openings / 更多工程師職缺          |
| Marketing Specialist - China / 中國大陸市場行銷專員 |
| Marketing Intern - China / 中國大陸市場行銷實習生    |
| Marketing Specialist - English            |
| PR Specialist / 公關專員                      |
| Language Specialist - Thai / 泰國語言專員       |
| Language Specialist - English             |

- ➤ Back-End Engineer
- ➤ Data Engineer
- ➤ Search Engineer
- **>**iOS Engineer
- ➤ Android Engineer

Reference:

http://www.pinkoi.com/about/careers

# Information Systems Structure

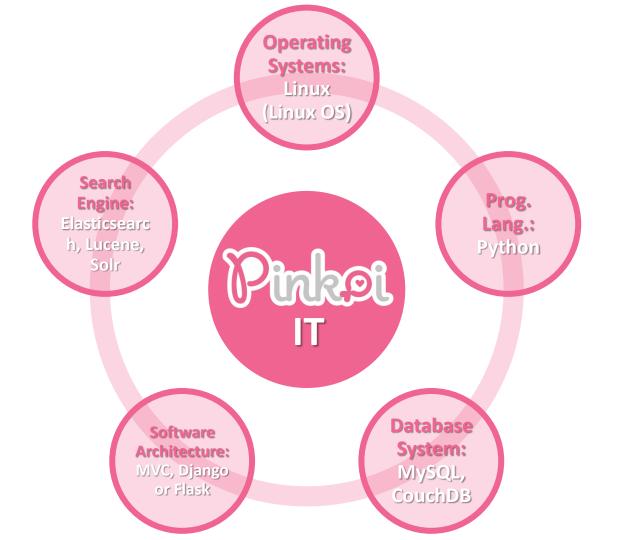

#### Information Systems Structure

- Job of Back-End Engineer :
  - MS Window
  - Unix
  - Linux (Linux OS)
- Prog. Lang. :
  - Python
- Database System :
  - MySQL, CouchDB

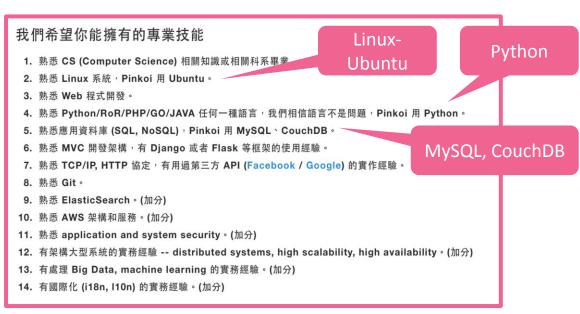

#### Information Systems Structure

#### Job of Data Engineer :

- Data mining and analysis
- Recommendation System established
- Globalization i18n, l10n

#### 我們希望你能擁有的專業技能

#### Data Analysis

- 1. 熟練 coding,像是 Python/RoR/PHP 或其他的語言,你要會寫 code 這很重要
- 2. 熟悉資料分析的演算法和專業知識。
- 3. 熟悉處理 big data、分析數據 (datasets, logs...) 和相關工具 (e.g. Hadoop, Hive)。
- 4. 能架構出精準的 Recommendation System (對 Pinkoi 而言像是推薦相關商品)。
- 5. 熟悉 Linux OS, Pinkoi 用 Ubuntu。
- 6. 有架構大型系統的實務經驗 -- distributed systems, high scalability, high availability。(加分)
- 7. 有國際化 (i18n, l10n) 的實務經驗。(加分)

#### Information Systems Structure

#### Job of Search Engineer

- Search engine: Elasticsearch, Lucene, Solr
- Globalization i18n, l10n

#### Elasticsearch

#### 我們希望你能擁有的專業技能

- 1. 有能力架構出 high-performance search system (on top of Elasticsearch)。
- 2. 針對不同語言都能得到精準的搜尋結果 (i18n & I10n) -- Pinkoi 有 中文、英文、日文、泰文..不同語言需要處理
- 3. 熟悉 search 相關的 domain knowledge -- text segmentation, stemming, faceted, indexing, ranking...
- 4. 有 Elasticsearch (或 Lucene, Solr) 的實務經驗。
- 5. 熟悉如何寫 custom Elasticsearch/Lucene components -- tokenizers, analyzers...
- 6. 熟悉 Linux OS, Pinkoi 用 Ubuntu。
- 7. 有架構大型 Elasticsearch 系統的實務經驗 -- replication, cluster management, distributed systems。(加分)
- 8. 有國際化 (i18n, l10n) 的實務經驗。(加分)

#### **Mobile Platform**

In 2014, Pinkoi provided the iOS system & Android system

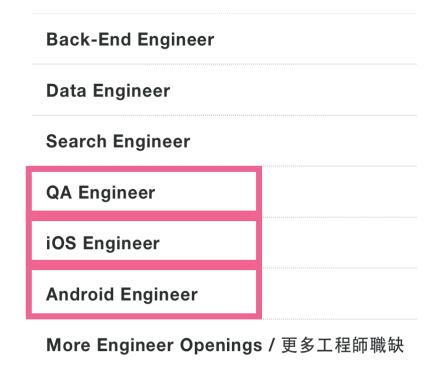

#### Transport service and IT department relationship

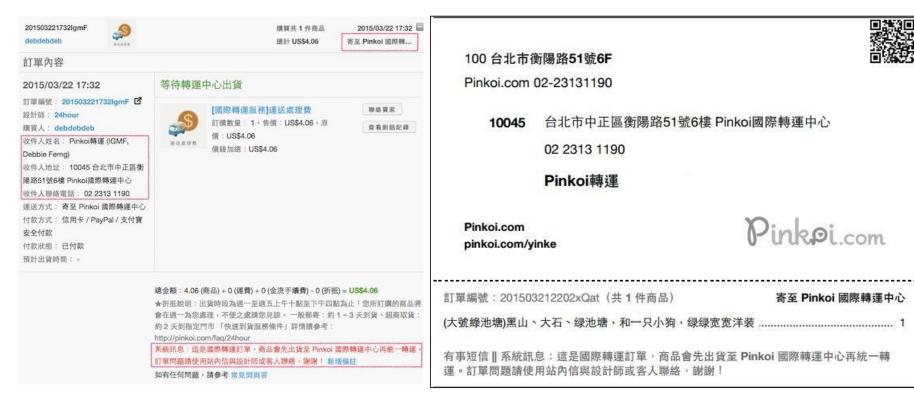

Order Form page from the designer

QR code for the designer to send to Pinkoi's transport centre

#### Pinkoi's International Delivery Service

### Pinkoi 國際轉運

一筆國際運費,全站好設計帶回家加碼運費回饋,並贈送獨家好悅曆

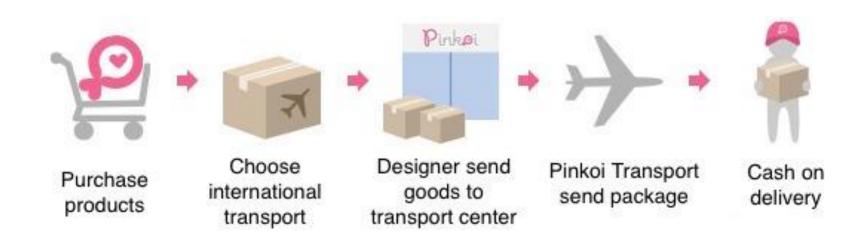

#### Role of IT systems in the delivery service

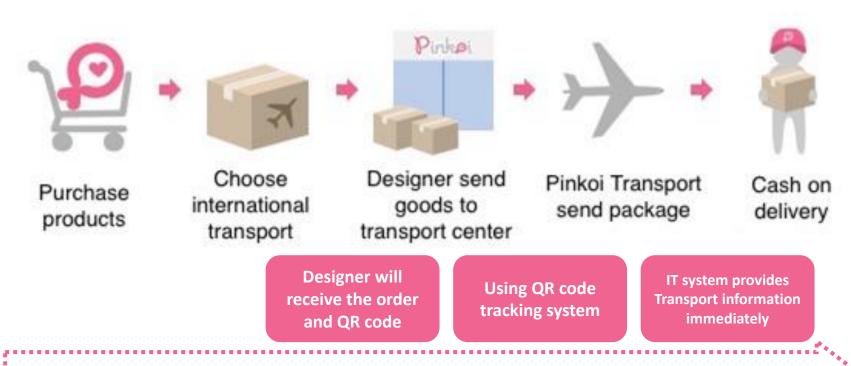

Pinkoi IT system

#### **Data Location**

#### Server host:

- cdn01.pinkoi.com
- cdn02.pinkoi.com
- cdn04.pinkoi.com

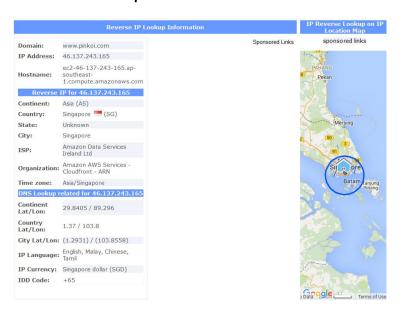

#### Path of file:

```
/product/1hDRGrLE/0/160x160.jpg
/pinkoi.site/banner/en/24hour.jpg
/pinkoi.site/banner/zh_CN/banner_2015071301.p
ng
/pinkoi.site/home/tw_sale_25off.png
/pinkoi.site/banner/20150826-homebanner-
jpA.jpg
/pinkoi.site/home/th sale 25off.jpg
```

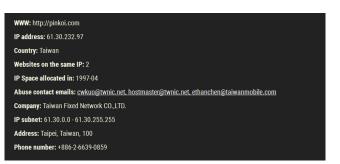

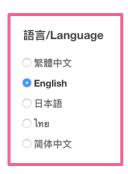

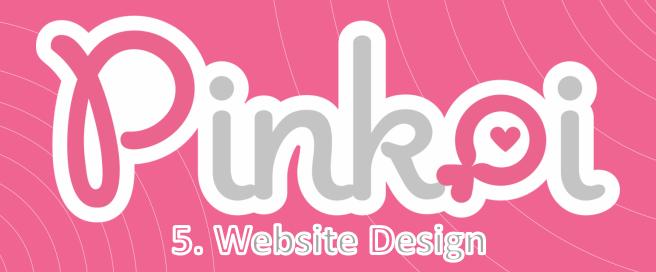

## Outline

- Host
- Customer website map
- Designer website map
- API (application programming interface)
- Host architecture
- Suggestions & conclusion

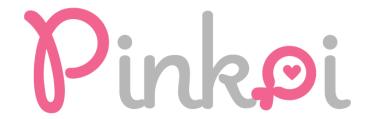

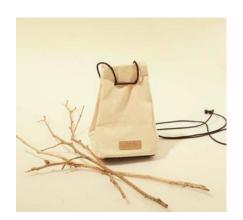

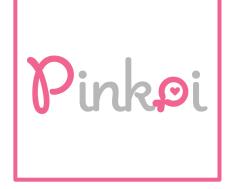

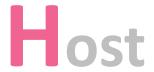

#### Pinkoi Website

en.pinkoi.com

| Main website  | File / App       |
|---------------|------------------|
| pinkoi.com    | cdn01.pinkoi.com |
| th.pinkoi.com | cdn02.pinkoi.com |
| cn.pinkoi.com | cdn03.pinkoi.com |
| jp.pinkoi.com | cdn04.pinkoi.com |

s3-ap-southeast-1.amazonaws.com/pinkoi.magz/

#### Pinkoi Host

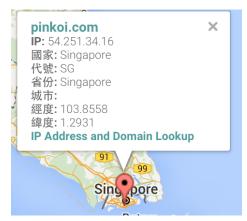

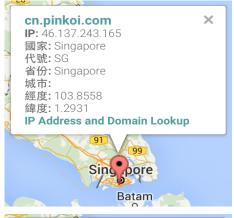

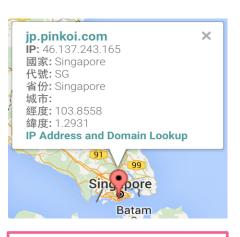

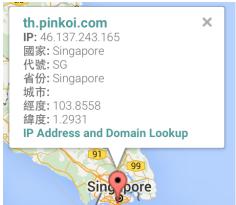

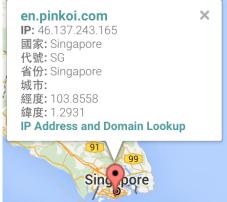

### **Singapore**

54.251.34.16 46.137.243.165

#### **Pinkoi Host**

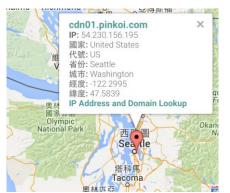

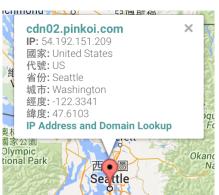

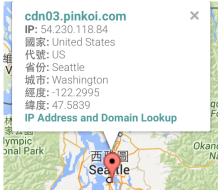

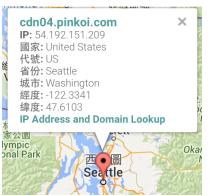

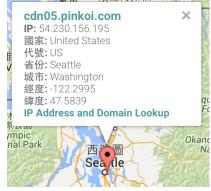

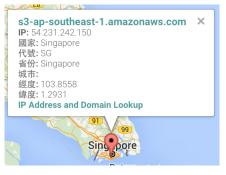

#### US

54.230.156.19554.230.118.84

54.192.151.209

#### Singapore

54.231.242.150

#### Amazon Virtual Host-Name Based

US

54.230.156.195

54.230.118.84

54.192.151.209

Singapore

46.137.243.165

54.251.34.16

54.231.242.150

#### Smart Whois: formatted

NetRange 54.192.0.0 - 54.207.255.255

**CIDR** 54.192.0.0/12

NetName AMAZON-2011L

NetHandle NET-54-192-0-0-1

Parent NET54 (NET-54-0-0-0)

NetType Direct Allocation

OriginAS AS16509

**Organization** Amazon Technologies Inc. (AT-88-Z)

**RegDate** 2013-06-19 **Updated** 2013-06-19

Ref http://whois.arin.net/rest/net/NET-54-192-0-0-1

OrgName Amazon Technologies Inc.

OrgId AT-88-Z

Address 410 Terry Ave N.

City Seattle

StateProv WA

PostalCode 98109

**Country** US

RegDate 2011-12-08

**Updated** 2014-10-20

Ref http://whois.arin.net/rest/org/AT-88-Z

Pinkoi Website Map

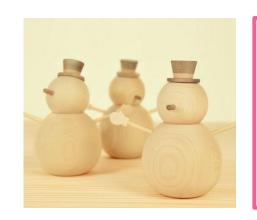

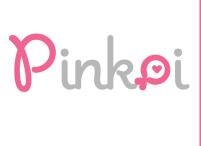

### Homepage

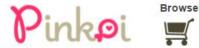

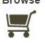

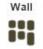

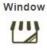

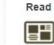

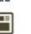

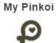

Hi! Pei Ying Yen (Sign out)

Your Bonus Points 3,990 (?)

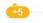

463015 unique items

Search for items or shops

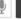

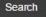

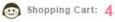

#### Trending Now Check out today's popular and highly rated items!

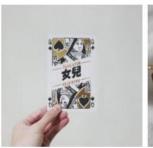

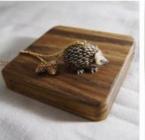

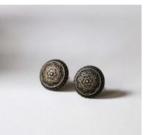

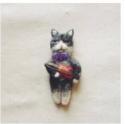

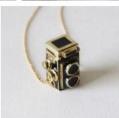

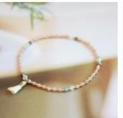

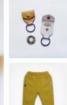

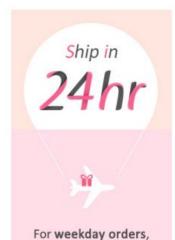

Shoes & Bags

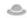

Accessories

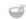

Home & Living

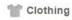

Stationery

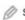

Electronics

get them sooner.

What's New

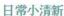

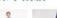

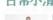

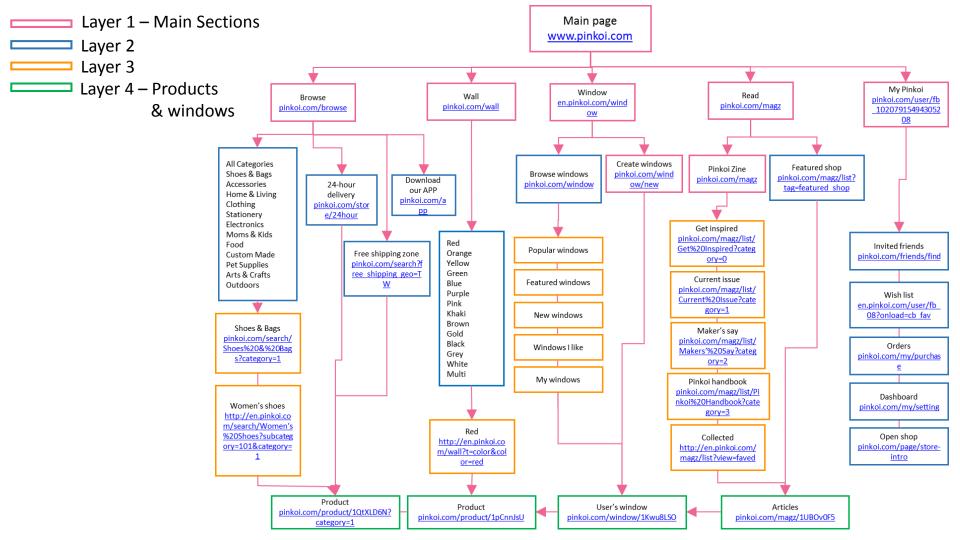

Customer: Homepage &

Main sections & Product page

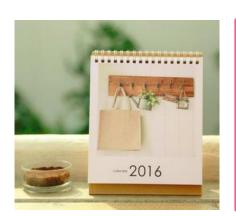

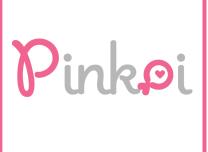

# Homepage

- Language: html/href/ src/class/ id/ clr/ zopim
- File/Folder structure:

JPG: cdn01.pinkoi.com, cdn02.pinkoi.com, cdn03.pinkoi.com, cdn04.pinkoi.com, Js: cdn01.pinkoi.com, cdn02.pinkoi.com,

- connect.facebook.net

- www.google-analytics.com

- Links: http://en.pinkoi.com/

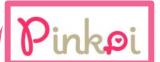

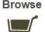

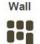

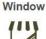

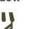

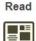

463000 unique items Sign in / Register

Search for items or shops

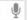

Ship in

24hr

Search

#### Trending Now Check out today's popular and highly rated items!

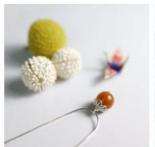

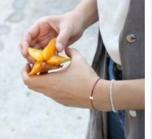

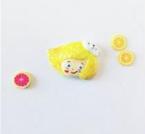

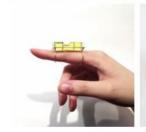

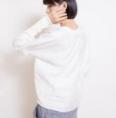

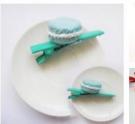

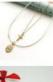

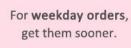

# En-US Language

en.pinloi.com → Multi- language Web site

資料來源:https://support.office.com/zh-tw/article/%E5%BB%BA%E7%AB%8B%E5%A4%9A%E8%AA%9E%E8%A8%80%E7%B6%B2%E7%AB%99-da0b5614-8cf5-4905-a44c-90c2b3f8fbb6

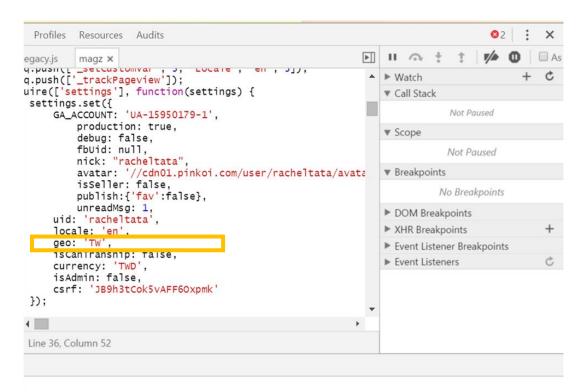

# **IMy Pinkoi**

- Language: html/href/ src/class/id/clr
- File/Folder structure:

JPG: cdn01.pinkoi.com, cdn02.pinkoi.com, cdn03.pinkoi.com, cdn04.pinkoi.com Js: cdn01.pinkoi.com, cdn02.pinkoi.com,

- connect.facebook.net
- d31qbv1cthcecs.cloudfront.net
- www.google.com.tw
- www.google-analytics.com
- www.googleadservices.com
- www.googletagmanager.com
- Links:
   http://en.pinkoi.com/
   user/fb\_9069215560
   47383

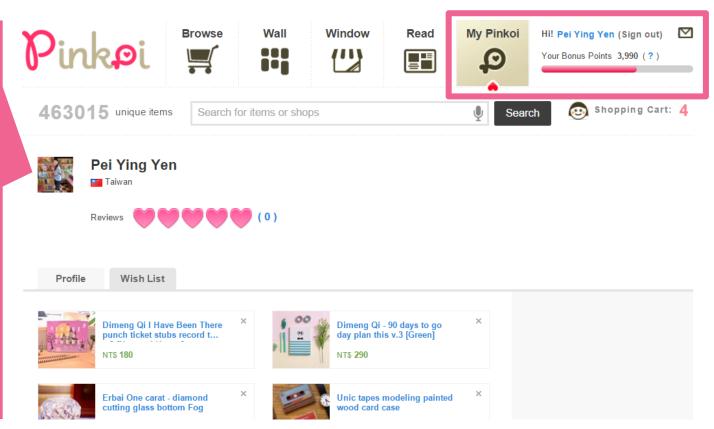

#### **Browse**

- Language: html/href/ src/class/ id/ clr
- File/Folder structure:

JPG: cdn01.pinkoi.com, cdn02.pinkoi.com, cdn03.pinkoi.com, cdn04.pinkoi.com Js: cdn01.pinkoi.com, cdn02.pinkoi.com, cdn03.pinkoi.com Other:

- connect.facebook.net
- d31qbv1cthcecs.cloudfront.net
- www.google.com.tw
- www.google-analytics.com
- www.googleadservices.com
- www.googletagmanager.com
- Links: http://en.pinkoi.com/browse

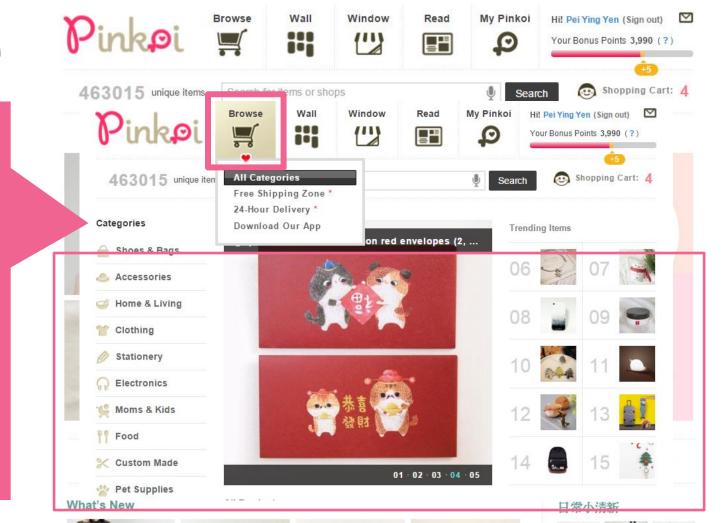

#### **|Wall**

- Language: html/ href src/class/ id/ scrollTop/ clr
- File/Folder Structure:

JPG: cdn01.pinkoi.com, cdn02.pinkoi.com, cdn04.pinkoi.com Js: cdn01.pinkoi.com, cdn02.pinkoi.com, cdn03.pinkoi.com Other:

- connect.facebook.net
- d31qbv1cthcecs.cloudfront.net
- www.google.com.tw
- www.google-analytics.com
- www.googleadservices.com
- www.googletagmanager.com
- Links: http://en.pinkoi.com/ wall

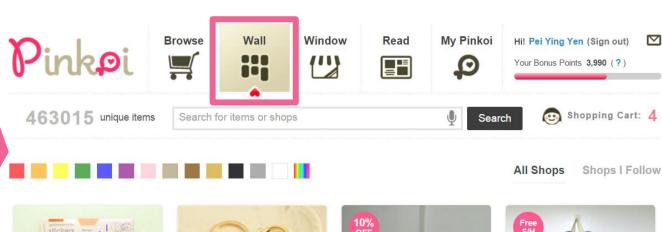

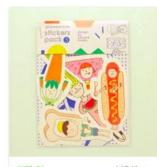

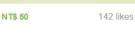

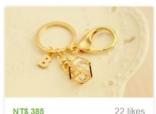

Stella Lu collected Geometric game Straps / Key Chains 32 seconds ago

NT\$ 385

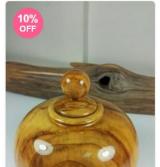

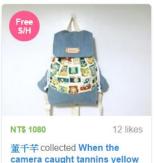

hacknack / Get a free print

#### Window

- Language: html/ href / src/ class/ id/ scrollTop/ clr
- File/Folder structure:

JPG: cdn01.pinkoi.com, cdn02.pinkoi.com, cdn04.pinkoi.com Js: cdn01.pinkoi.com, cdn02.pinkoi.com, cdn03.pinkoi.com Other:

- connect.facebook.net
- d31qbv1cthcecs.cloudfront.net
- www.google.com.tw
- www.google-analytics.com
- www.googleadservices.com
- www.googletagmanager.com
- Links: http://en.pinkoi.com/ window

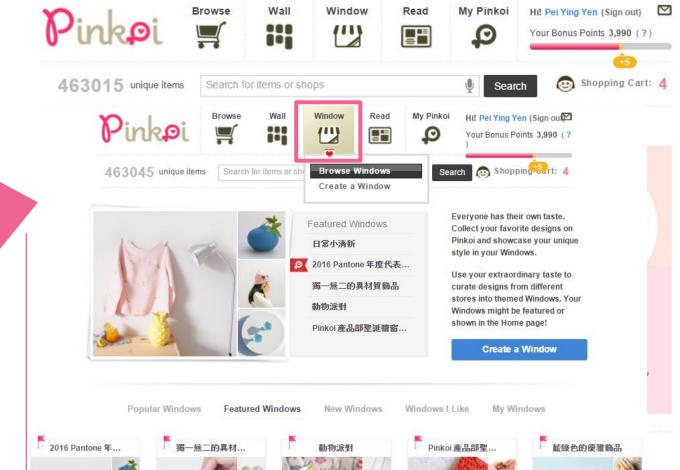

#### Read

- Language: html/ href src/ class/ id/ scrollTop/ clr
- File/Folder structure:

JPG: cdn01.pinkoi.com, cdn02.pinkoi.com, cdn03.pinkoi.com, cdn04.pinkoi.com Js: cdn01.pinkoi.com, cdn02.pinkoi.com

- connect.facebook.net
- d31qbv1cthcecs.cloudfront.net
- www.google.com.tw
- www.google-analytics.com
- www.googleadservices.com
- www.googletagmanager.com
- Links: http://en.pinkoi.com /magz

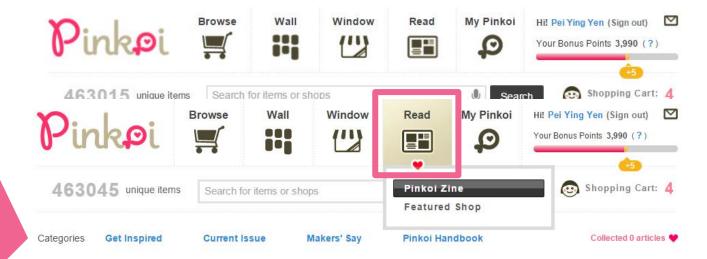

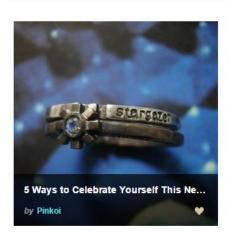

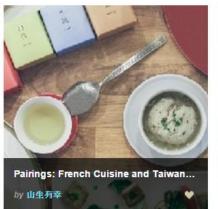

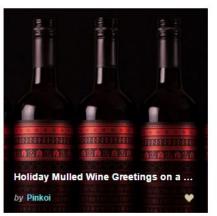

What's New

日常小清新

### Others

#### **Browse History**

Language: html/ href

- (1) About Pinkoi
- (2) Payment Methods
- (3) Open a Shop-more
- (4) 天下雜誌/ TAIPEI TIMES/蘋果日報/ TechNode

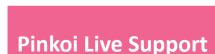

Language: zopim

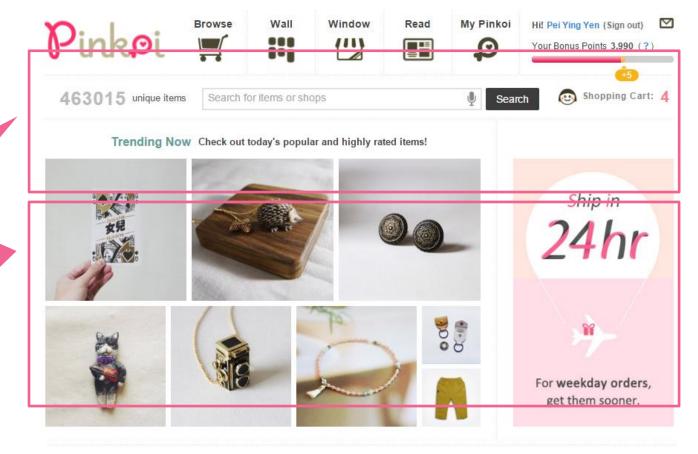

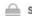

Shoes & Bags

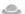

Accessories

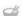

Home & Living

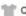

Clothing

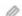

Stationery

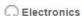

What's New

日常小清新

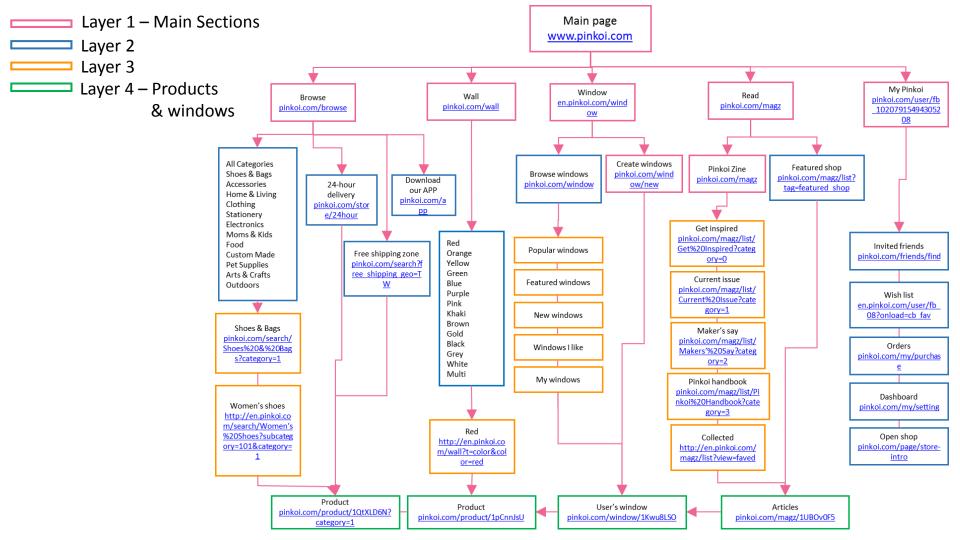

# Designer

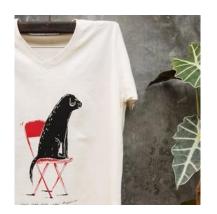

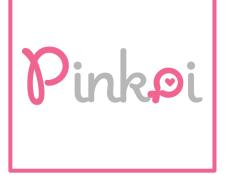

# Designer Webpage Map

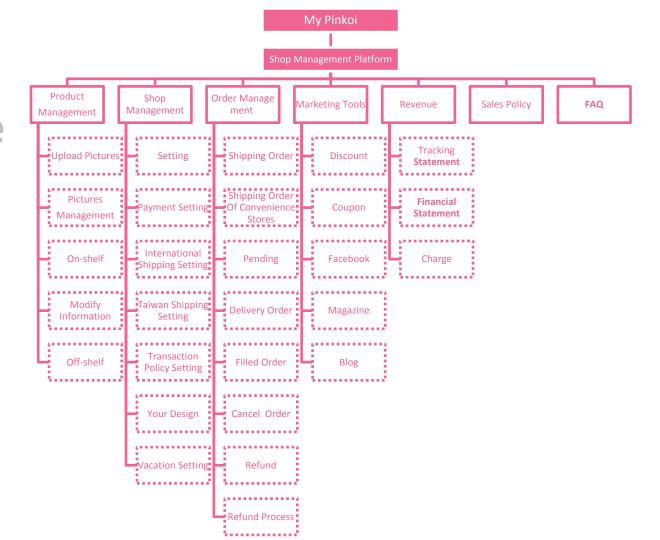

# Shop Management Platform

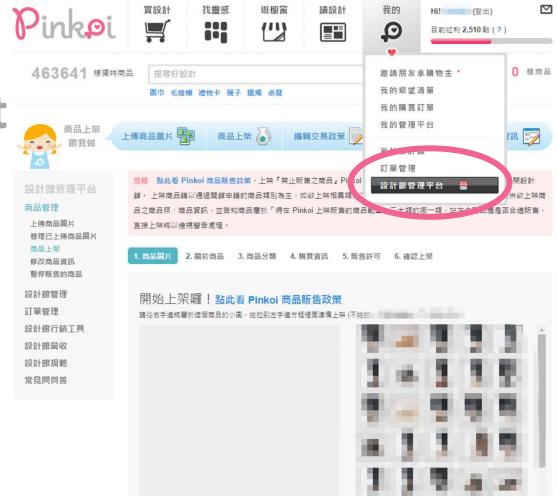

# **Upload Pictures**

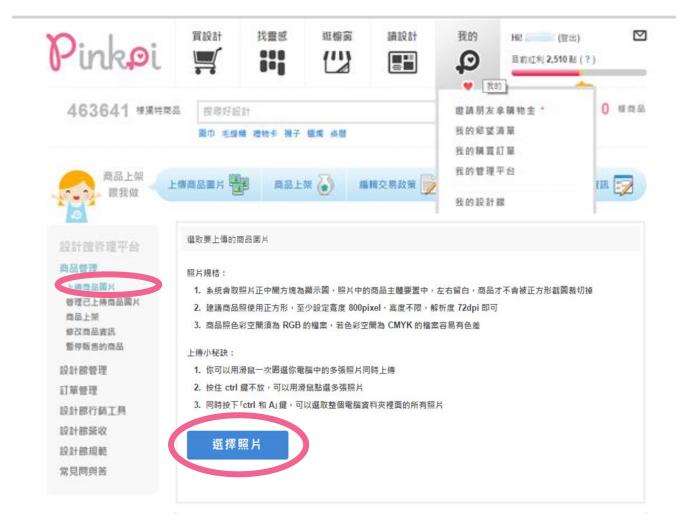

# Picture Management

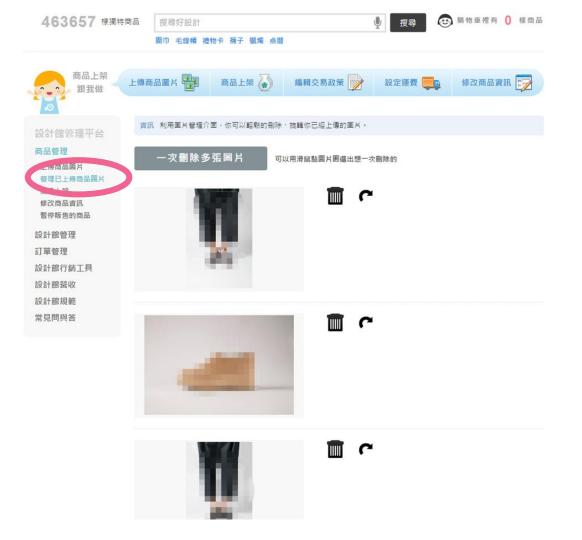

1. Upload Pictures

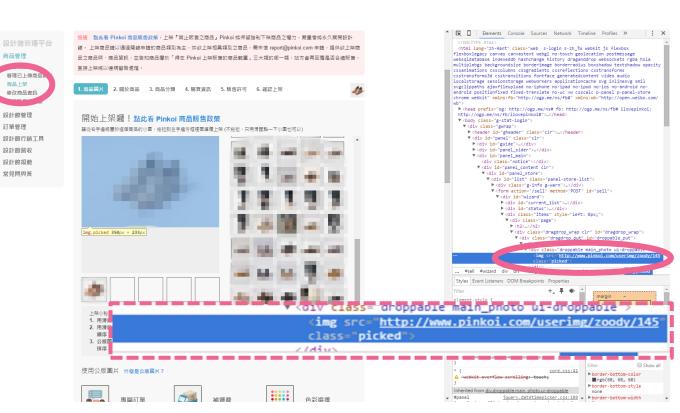

#### **On-shelf process**

1.

2.

3

4.

5.

6.

1. Upload **Pictures** 

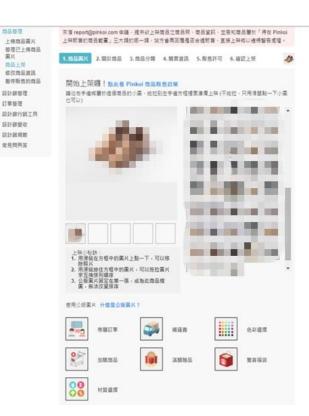

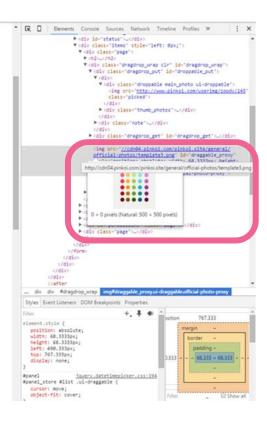

#### **On-shelf process**

商品普理

国片

商品上製

設計解發理

設計館館収

1911年88月8日

受見照得答

訂單發理

维改商品查找

上博商品展片

2. About Product

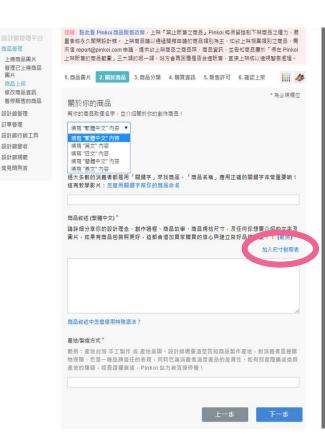

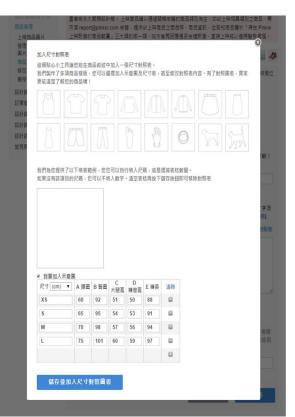

**On-shelf** process

1.

2.

3.

4.

5.

6.

3. Product Classification

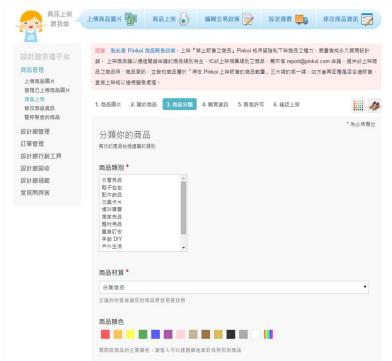

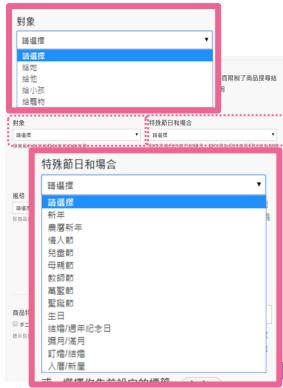

**On-shelf** process

1.

2.

3.

4

6.

4. Product Information

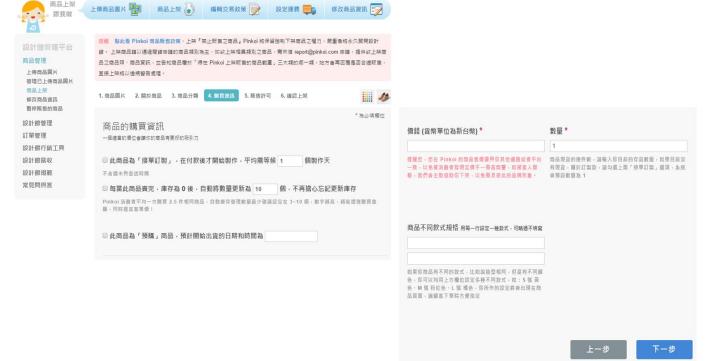

**On-shelf** process

1.

2.

3

4.

**5.** 

6.

**5. Product Regulations** 

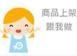

上傳商品圖片

商品上架

編輯交易政策

設定運費

修改商品資訊

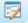

設計館管理平台

#### 商品管理

上傳商品圖片 管理已上傳商品圖片 商品上架

修改商品資訊 暫停販售的商品

設計館管理

訂單管理

設計館行銷工具

設計館受收

設計館担節

常見問與答

提醒 點此看 Pinkoi 商品販售政策,上架「禁止販售之商品」Pinkoi 將保留強制下架商品之權力,嚴重者將永久關閉設計 館。 上架商品請以通過開館申請的商品類別為主,如欽上架相異類別之商品,需來值 report@pinkoi.com 申請,提供欽上架商 品之商品明、商品資訊,並告知商品屬於「得在 Pinkoi 上架販售的商品製置」三大類的哪一類,站方會再回覆是否合適販售 直接上架將以達規警告處理。

3. 商品分類

4. 器買資訊

5. 贩售許可

6. 確認上架

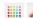

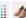

\* 為必填欄位

#### Pinkoi 商品販售許可

Pinkoi 皇擁有最多優質設計師,堅持只會好設計與原創商品的網路平台,最富品質的機物環境來自每价設計師的努力及每件 獨特設計品。上架前,請確認此件商品符合 Pinkoi 商品販售政策,共同維護屬於你我的平台!

選擇此商品的販售種類 \*

- ② 2.1.1. 原創商品:由設計師本人(或其團隊)親自發想、設計之具有原創性,且符合 Pinkoi 商品 販售政策之商品。
- ◎ 2.1.2. 授權販售:得到原廠品牌或商品原創者書面授權或擁有其他合法權源,得由設計師代理或經 鎖之商品。
- ◎ 2.1.3. 十年老件:指歷經十年以上時間淬練,狀況良好日數量有限的古董或物品。

**On-shelf** process

6. Product Confirmation

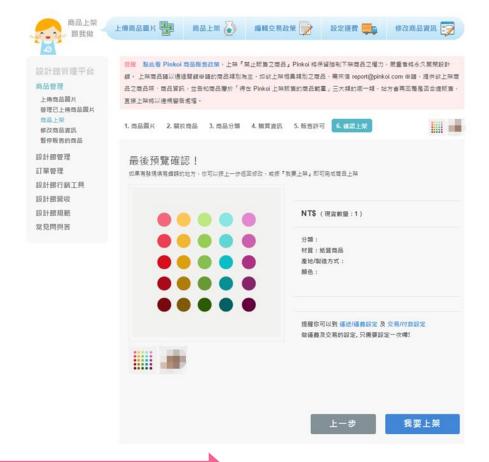

**On-shelf** process

1.

2.

3.

5.

6.

## **Modify Information**

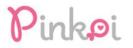

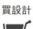

找靈感

斑櫥窗 

讀設計 

我的 Q

Hi! (登出)

目前紅利 2,510 點 (?)

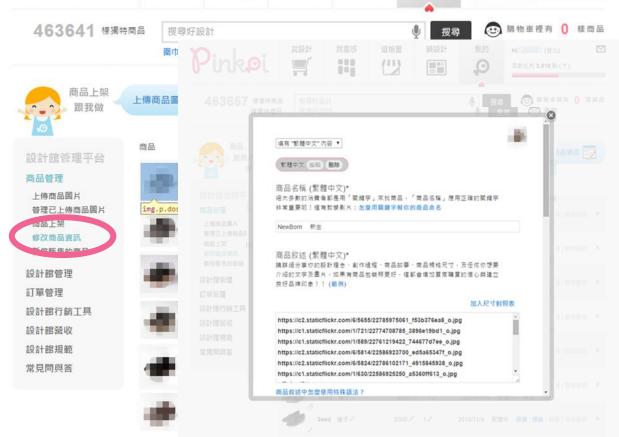

# Order Management

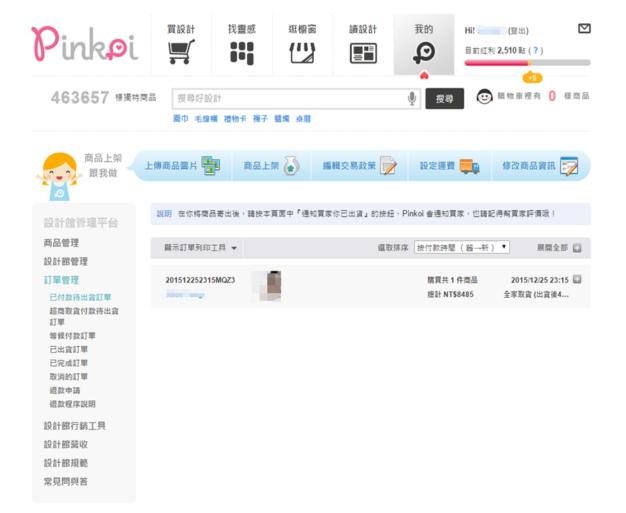

1 After the consumer completes payment, the designer receives a notice to make or ship a product.

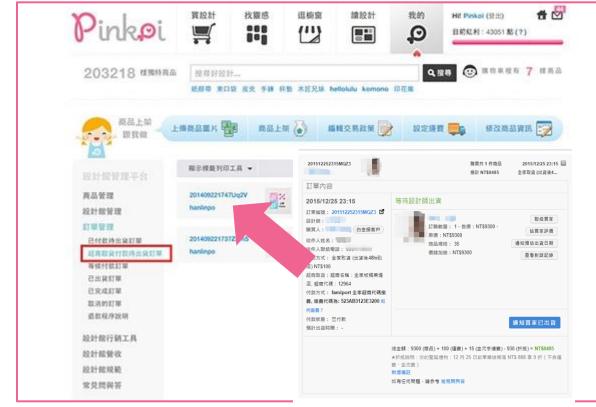

**Designers:** supplying process

The designer clicks a service code button to get the exclusive service code, and then the designer uses this code to deliver the product to the customer.

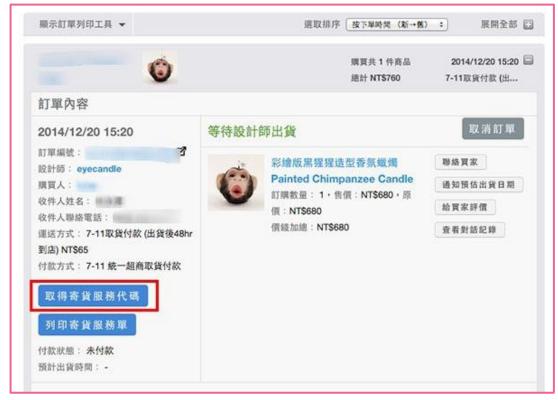

**Designers:** supplying process

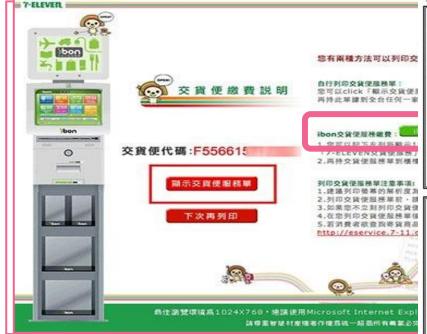

Then the designer prints the order, and is shifted to the 7-1 貨便 service website; from there they need to click the 交 service button and can print out the service option that has decided upon.

**Designers:** supplying process

#### 7-ELEVEN交貨便服務單

門市注意事項:刷體三段式候碼,依收毀壞畫面收取 發用,並將代收收壞小自單交給消費者 廠商名稱:Pinkoi 子廠商代號:850005

寄件訂單編號: 20141220

寄件人:目\*\*\*有 交貨便服務代碼: F55661

繳費期限: 2014-12-27 23:59

寄件運費:60元 取件人 取件門市:

門市注意事項: 1.一次收许多性商品時,頭確認正確的服務 單對應正確的托達商品。

6.以下可夠地感感费率本源有放入交貨便服務單專用袋,並點率於托蓬商品正面上方,後碼朝外。 3.收件後請門市人員確實於當日大物通應設時執行集計並將托班商品交付大物通物施士。 4.各貨商品限(1)自備包括 (包裝完整、上厂下方率整且服務單方定整平贴 服务單尺分配。 包材(支貨便寄件纸箱及交貨便寄件專用袋)(2)材積率45°30°30cm,最長遷至45cm。其他兩邊至30cm (3)重量票 <5KG。如有不符合收件課單與範門市需排絕收件 5.數學機會員實案於11/4~12/3 活動期間內使用交貨便寄件,且單筆購買金額達新臺幣399元即可享寄件學師專個專。惟本公司數於優惠共新而促在省班數分繼申。

惠,惟本公司對於優惠活動仍保有調整之權利。

======請沿此線撕開(裁切線上方請放入交貨便服務單専用袋內,下方為顧客留存)========

取件人:

取件人聯絡手機

寄件人:

寄件人聯絡手機

寄件訂單編號: 20141220

交貨便服務代碼: F55661

1. 奇貨商品限[1] 自備包材需包裝完整、

5.寄件完成後恕無法於門市要求取消寄件與返還商品,取件者如取件完成後有疑問請直接與寄件者聯繫或洽代收收據

Bring the packaged products and the exclusive service code to any 7-11

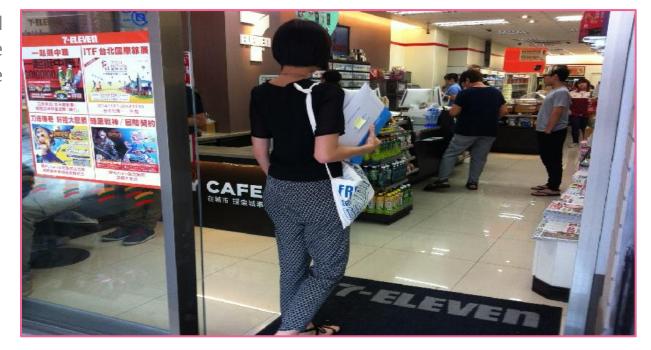

**Designers:** supplying process

After this the designer uses the ibon machine, to go to the homepage, and select the "enter code" button. The designer can only use the exclusive service code to deliver their products and does not have to enter the names or phone members of their customers.

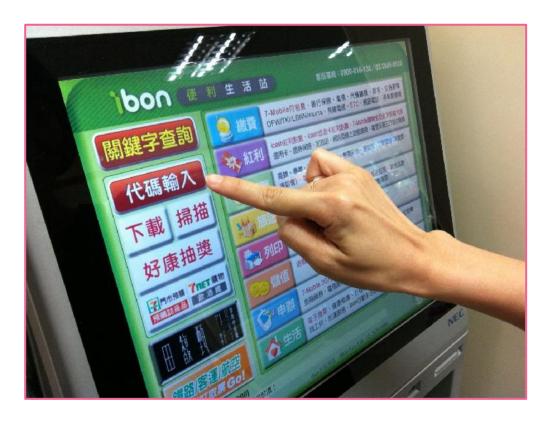

**Designers:** supplying process

The designer then enters their exclusive service code, the copy machine will print the Pay-at-pickup service sheet.

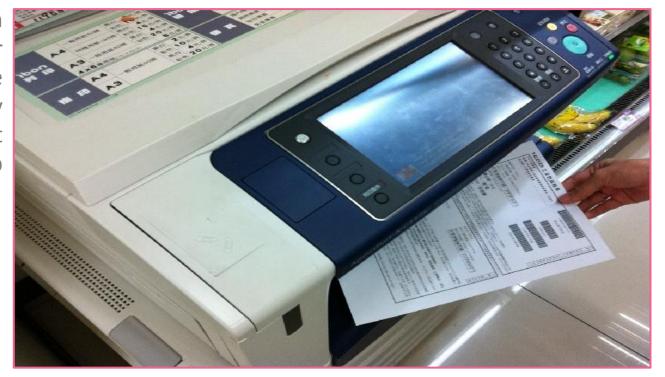

**Designers:** supplying process

7. Then the designer should give the shop assistant their product and Pay-at-pickup service sheet

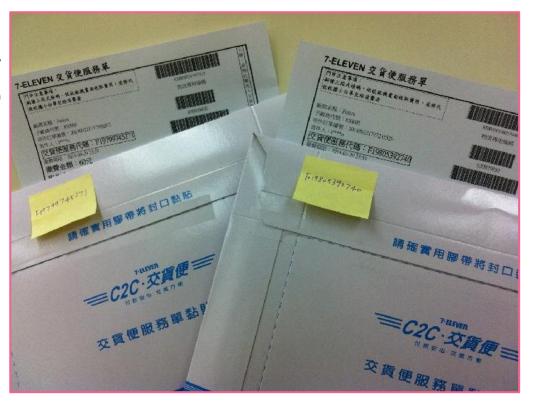

**Designers:** supplying process

**8** Give the shop assistant the Payat-pickup service sheet.

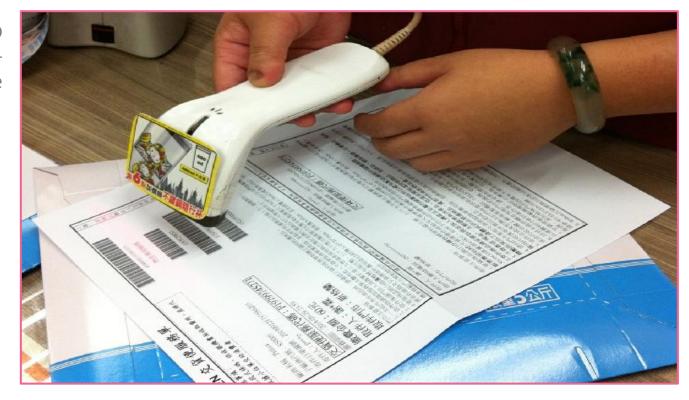

**Designers:** supplying process

After that the designer pays the delivery fee of (\$60 NT dollars per product), and the product will soon be delivered to the customer.

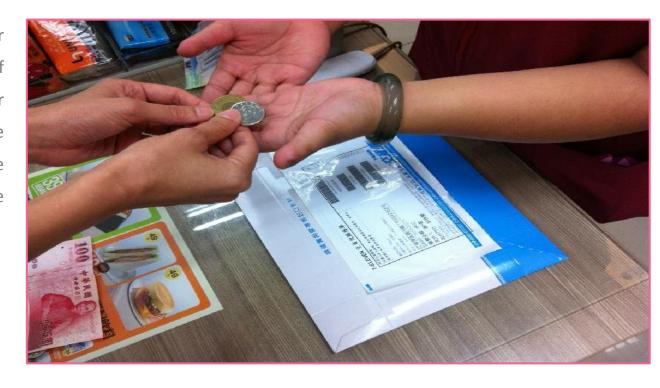

### **Designers:** supplying process

Finally After 10. Hinally Alter the designer ships the products, system will change order condition to "shipped order" automatically, designer does not have to click the shipped order button.

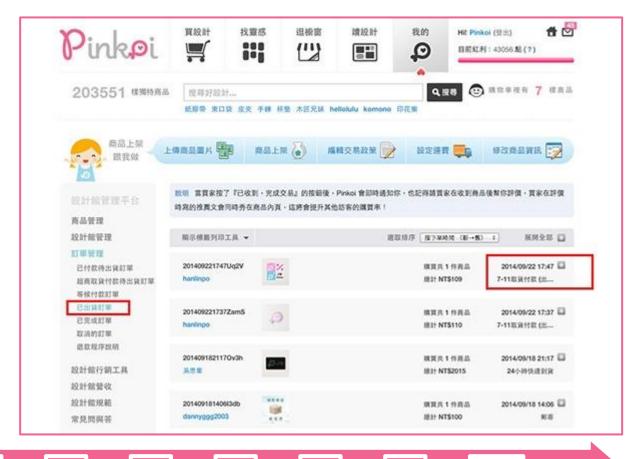

**Designers:** supplying process

Both the designer and the customer can track the delivery progress on the internet: https://eservice.7-11.com.tw/E-Tracking/search.aspx

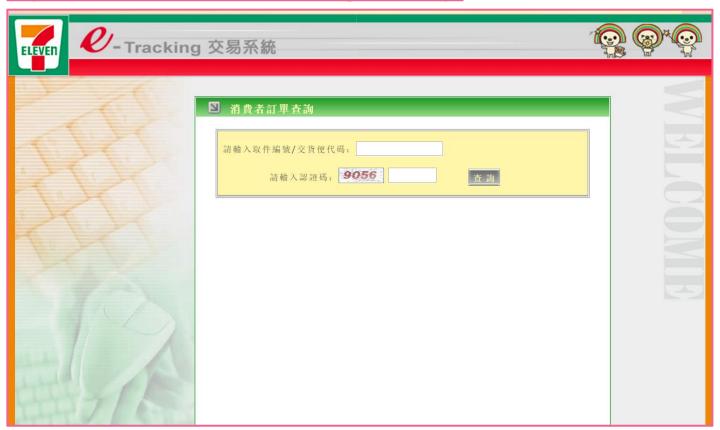

### Revenue

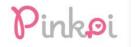

找靈感

斑櫥窗 

讀設計 

我的 P

Hi! (登出)

 $\square$ 

Expand All

目前紅利 2,510 點 (?)

463657 様獨特商品

脚物車裡有 [] 樣商品 搜尋好設計

圍巾 毛線帽 禮物卡 接子 蠟燭 卓暦

#### 2015年 12月份 設計館營收報表 (TWD / 新台幣)

| 訂單編號             | 商品售價    | 運費                | 金流手續費 | Pinkoi 負擔<br>折抵 | 訂單金額 | 付款方式/幣別 | 成交管理費 | 備註                        |
|------------------|---------|-------------------|-------|-----------------|------|---------|-------|---------------------------|
| 2015121121275jhg | 9800    | 本月最熟賣             | r     |                 |      |         |       |                           |
| 201512252315MQZ3 | 9300    | 74-7-2 400,711/34 |       |                 |      |         |       | 使用其他折抵・Pinkoi<br>負擔 \$930 |
| /l\#±            | 19100.0 |                   | 100   |                 |      |         |       |                           |

#### 設計師營收及管理費計算 (TWD / 新台幣)

| 成交管理費 (A) | 管理费營業稅 5% (B) | 金流手續費 (C) |   |
|-----------|---------------|-----------|---|
|           |               | 15        | Ī |

#### 費用說明: (所有金額採四捨五入計算)

- 1 成交管理費包含 Pinkoi 收取的 10% 費用及代收的金流費用,依消費者支付方式不
- 1.1 信用卡、Paypal、Alipay、微信支付、財付通、LINE PAY: [(商品售價+運 1.2 台灣超商繳費·ATM 轉帳:[商品售價 x 10% + 15元]。
- 1.3 日本超商繳費 · Pay-easy 繳費: [(商品售價+運費)\*15%或(商品售價+運

#### 2 折扣計算

- 2.1 設計館折扣及設計師優惠券:以折扣後及扣除設計師優惠券金額後(定價-折 2.2 Pinkoi負擔折抵:由 Pinkoi 主動提供的行銷活動 ( Pinkoi 優惠券、折扣、紅利
- 3 成交管理費為未稅金額,須另加計營業稅,管理費總金額:設計館管理費+營業稅 4 一千元匯款標準:為避免設計師被頻繁地收取 TWS 45 匯款手續費, Pinkoi 統一設 除匯款手續費。
- 5 結帳區間及匯款日期: Pinkoi 於月底結算設計館每月 1 日至 31 日已付款訂單營收
- 6 設計館應於訂單成立時依據台幣訂單金額開立鎖貨發票,若為消費者以外幣結帳的
- \*如有任何帳務上問題,歡迎聯絡我們 accounting@pinkoi.com

#### 本月最大戶 買求 消費金額 異質を高 斯谢尔 \$9800 原原意 \$9300

#### 本月影會質

提出1件 提出1件

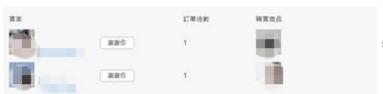

2款項,則不適用匯款時合併扣

借註 Not Paid

## Designer Message

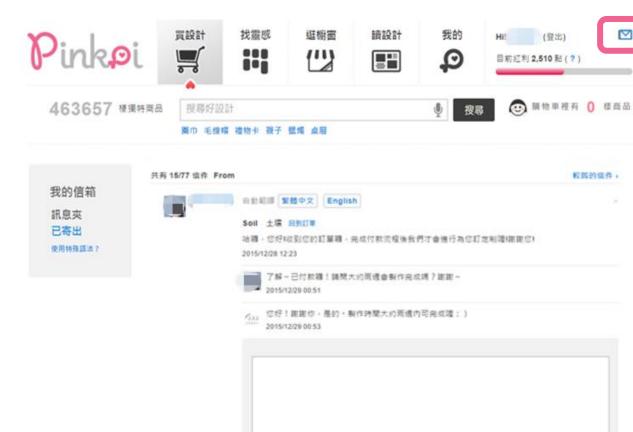

附加图片或模案 鐵揮檔案 未循揮任何模器

使用距離系统後《若仍無法完整了解訊息内容》請提結我們。

關閉此語意用:永久種植: http://www.pinkol.com/message/inbox?mid=1968737

回報訊章

## **Marketing** Tools

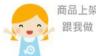

商品上架

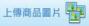

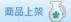

編輯交易政策

設定運費

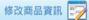

設計館管理平台

商品管理

設計館管理

訂單管理

設計館行鎖工具

商品折扣系統

優惠券系統

設計館嵌入粉絲頁

同步動態到 Facebook

小物誌露出申請\*

設計師專訪申請\*

設計誌投稿申請\*

嵌入部落格/網站 設計館貼紙

串連貼紙 設計館營收

設計館規範

常見問與答

小職步 你可以將折扣訊息公佈在 Facebook、喋浪或部落格上面,讓更多對你商品有興趣的潛在顧客知道有此優惠可購買。 另外貼心提醒,如設計館有提供商品折扣,Pinkoi 以折扣後及扣除設計師優惠券金額後(定價-折扣-設計師優惠券)視為商 品售價計算管理書。

點一下接鈕,Pinkoi 會自動幫你找出你可以嵌入的 Facebook 頁面

嵌入我的設計館到 Facebook

# Different between Customer and Designer

## Customer

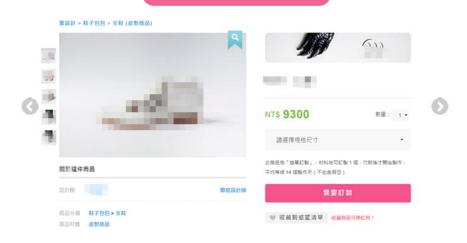

## **Designer**

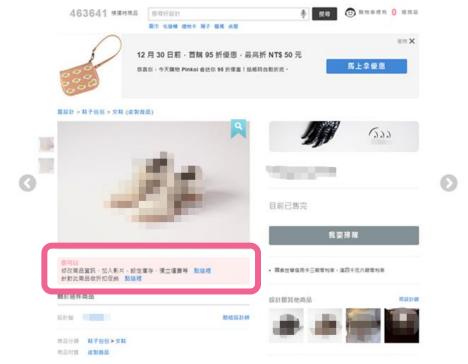

## Thank designer for helping us

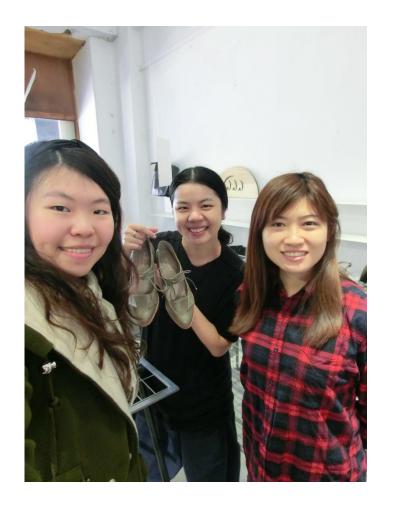

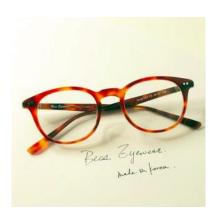

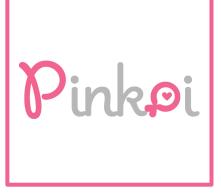

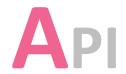

## **Total API**

- Web Server
- Email Services
- SSL Certificate
- Nameserver Providers
- Hosting Providers
- Advertising
- Analytics and Tracking

- JavaScript Libraries
- Widgets
- Content Delivery
   Network
- Aggregation Functionality
- CDN Providers
- CSS Media Queries

- Web Server
  - nginx
- Email Services
  - Amazon SES
  - Google Apps for Business

- SSL Certificate
  - GoDaddy SSL
- Nameserver Providers
  - Amazon Route 53
- Hosting Providers
  - Amazon
  - Amazon Singapore Region

### Advertising

- Google Remarketing
- DoubleClick.Net
- Facebook Custom Audiences
- Criteo

## Analytics and Tracking

- Google Conversion Tracking
- Alexa Metrics
- Alexa Certified Site Metrics
- Facebook Domain Insights
- Google Analytics
- Yahoo Dot

### JavaScript Libraries

- Facebook Graph API
- Head JS
- Facebook for Websites
- jQuery
- Facebook SDK
- Modernizr
- SWFObject
- RequireJS

### Widgets

- Sina Weibo
- Google Tag Manager
- Alexa Verify
- Smart App Banner
- Facebook Like
- Facebook Like Button
- Zopim

Sina Weibo

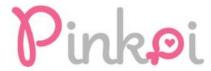

f 用 Facebook 登入

**6** 用 Weibo 微博登录

加入會員馬上送你 500 點紅利購物金

```
## div.share_btn_line.share_normal 65px × 22px

| ▼ <div class="WB_widget WB_share_button"> = $0
| ▼ <div class="share_btn_line share_normal">
| ▼ <a title="分享" href="javascript:void(0);"
| ▼ <cite class="share_btn_inner">
| <u class="ico_share_btn"></u>
| <cite class="share_btn"></u>
| <cite class="share_text">分享</cite>
```

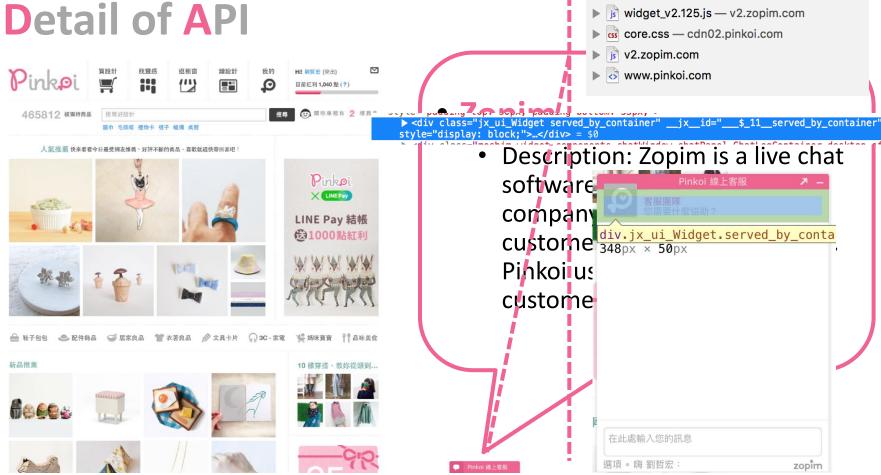

Q~ Widgets

- Content Delivery Network
  - CloudFront
- Aggregation Functionality
  - FeedBurner
  - RSS

- CDN Providers
  - Amazon CloudFront
- CSS Media Queries
  - Min Width
  - Device Pixel Ratio
  - Resolution

# Detail of API Designer Website: API

- Web Server
- Advertising
- Analytics and Tracking
- JavaScript Libraries
- Widgets
- Content Delivery Network
- Aggregation Functionality

- Document information
- Encoding
- Adds more functions

# Detail of API Designer Website: API

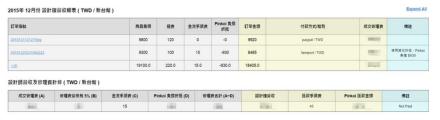

To help the designer get data and analyze the revenue chart.

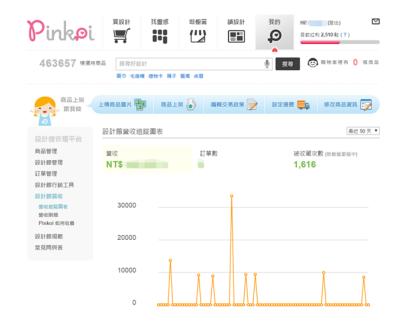

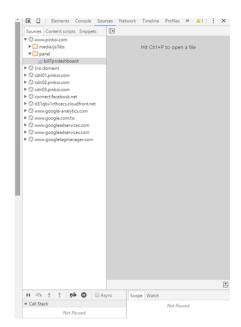

## **Designer Website: API**

- Document Information
  - HTML5 DocType
  - Meta Description
  - Meta Keywords
  - Open Graph Protocol
  - Canonical Content Tag
  - HREF Lang
  - App Links
  - Twitter Cards
  - Meta Robot
  - Facebook Page Administration

### Document Information

- Cascading Style Sheets
- JavaScript
- HTML 5 Specific Tags
- Image Map
- P3P Policy
- Content Type Options
- X-XSS-Protection

## **Host Architecture**

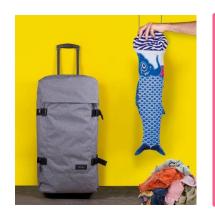

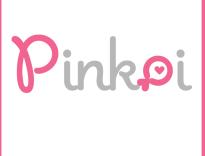

## Server Files - Customer

- cdn01.pinkoi.com
  - /product/
  - /media/
- cdn02.pinkoi.com
  - /product/
  - /media/
- cdn03.pinkoi.com
  - /pinkoi.site/
  - /media/
- s3-ap-southeast-1.amazonaws.com
  - /pinkoi.magz/

- cdn04.pinkoi.com
  - /pinkoi.site/banner/
  - /pinkoi.site/general/
  - /pinkoi.site/home/
  - /pinkoi.site/browse/
  - /pinkoi.site/fgp/
  - /pinkoi.site/window/
  - /pinkoi.site/modules/back-to-top/
  - /pinkoi.site/help/
  - /pinkoi.review/cookbythesea
  - /pinkoi.magz/

## Server Files - Designer

- www.pinkoi.com/
  - userimg/(store name):
  - /Panel/order
  - /panel/bill
  - /message

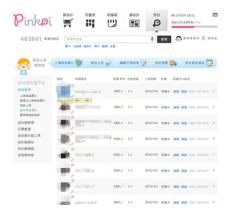

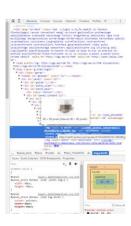

- cdn01.pinkoi.com
  - /pinkoi.site/product/

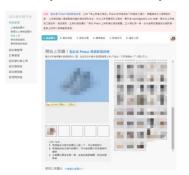

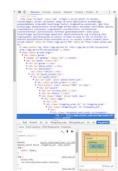

- cdn04.pinkoi.com
  - /pinkoi.site/general/

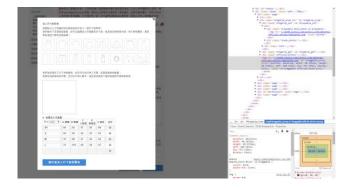

## Server Structure

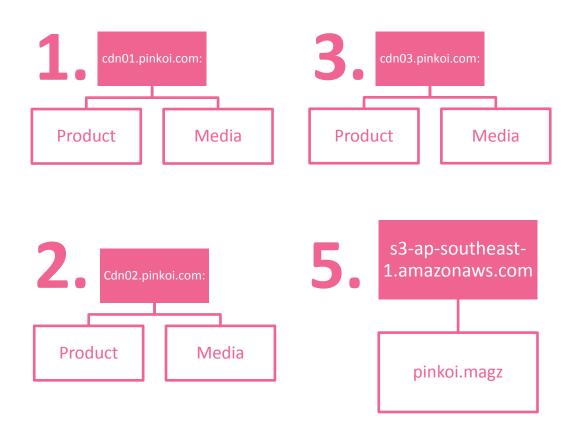

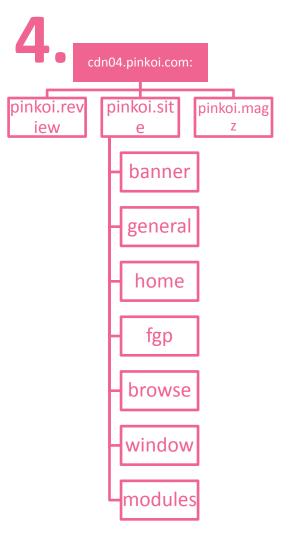

Where are Pinkoi registered as a business?

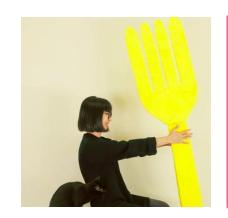

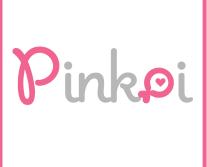

## Where they are NOT registered

#### The UK

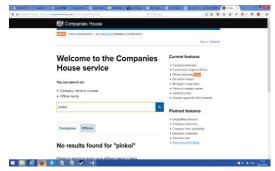

#### The USA

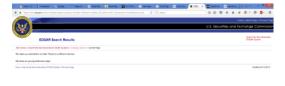

#### **Australia**

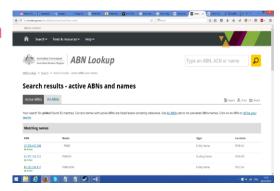

#### Singapore

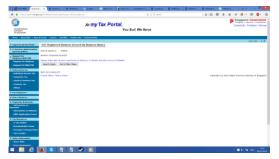

## Where are they registered?

| Company Name                       | Location 👄                  | Sales 👄 | Sales •     |            |  |
|------------------------------------|-----------------------------|---------|-------------|------------|--|
| PINKOI K.K.                        | Minato-Ku, Tokyo, Japan     | \$0.42M | See Details | Buy Report |  |
| PINKOI (HK) LIMITED, TAIWAN BRANCH | Taipei City, Taipei, Taiwan |         | See Details | Buy Report |  |

## How can they not be registered in Taiwan?

|     |          |                                      |               |      |         | 行查詢Ⅰ花費秒數:0.156 |
|-----|----------|--------------------------------------|---------------|------|---------|----------------|
| 序號  | 統一編號     | 公司名稱                                 | 登記機關          | 公司狀況 | 核准設立日期  | 核准變更日期         |
| 1   | 53674659 | 香港商果翼科技股份有限公司<br>PINKOI (HK) LIMITED | 經濟部商業司        | 核准認許 | 1020717 | 1040717        |
| 共1筆 | 1頁       | ₩ :                                  | 4 至第1 ✔ 頁 ▶ ₩ |      |         | 第1頁            |

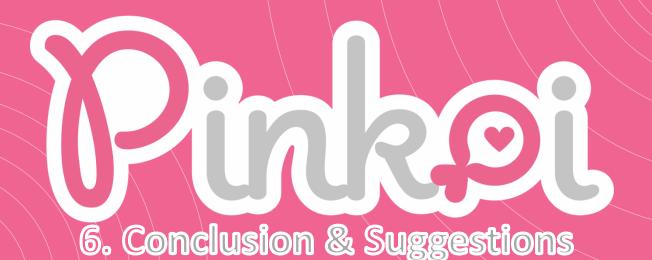

## Conclusion

- Overall they have built a successful business and carved their own NICHE market
- The colour scheme is good, and distinctive which helps to build their brand. There is a story and meaning behind the company and logo as well
- The strict methods of choosing designers, controls and maintains standards of the website and stops many issues before they begin (unreliable suppliers, people abusing the services)
- A good business model that is beneficial for the design made industry, brings benefits to designers (they can show off their good and buyers have a lot of high quality products to choose from)

## What we have learnt

- Websites are much more in depth than at first glance
- There is always a decision behind everything
- You can't just 'make' a website, if you want to be successful you have to have partners involved and usually Google/Amazon will be in there somewhere
- One good way to be successful is to personalise the website to the business model, you can't just buy a stock website and expect it to be successful if you want to be a big player in the industry

# How we would improve the site if we built a similar site

- The main issue is that if you choose a language that isn't Chinese there isn't an option to deliver to Taiwan
- There are already a few currency options but at least euros could be added,
- The website could be personalized depending on the country as Asian tastes are not the same as western and even countries in Asia vary a lot

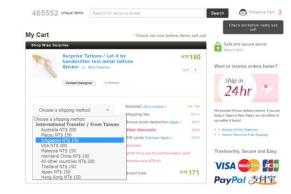

Many translation errors in English probably all languages

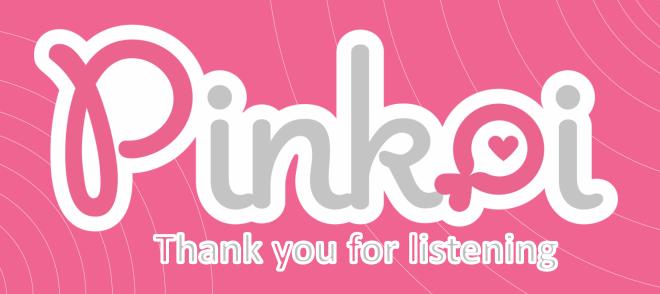